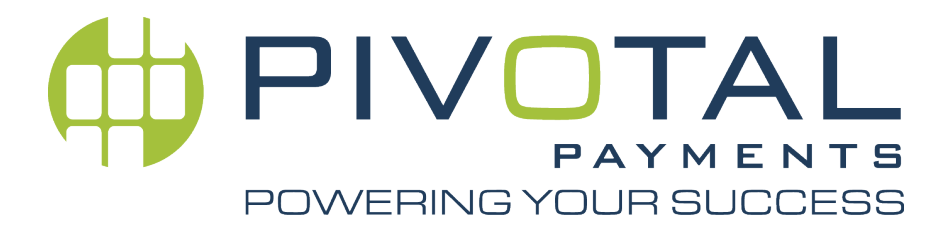

# *FlexPoint Integration API for Canada*

Pay-at-the-Table Version: V0108+

#### *Programmers Guide*

Document Version: 1.2 August 20, 2015

Document Owners:

Richard Staley Product Manager

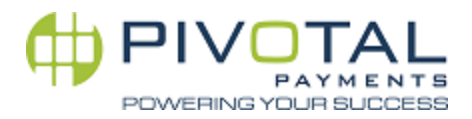

#### Pivotal Product Management Press

#### Copyright 2015 Pivotal Payments. All rights reserved.

*Information in this document is subject to change without notice. The software described in this document is furnished under a license agreement or nondisclosure agreement. The software may be used or copied only in accordance with the terms of those agreements. No part of this publication may be reproduced, stored in a retrieval system, or transmitted in any form or any means electronic or mechanical, including photocopying and recording for any purpose other than the purchaser's personal use without the written permission of Pivotal Payments.*

Pivotal Payments 1100 Rene-Levesque Blvd., West, Suite 9000 Montreal QC H3B 4N4 866-687-3722 www.pivotalpayments.ca

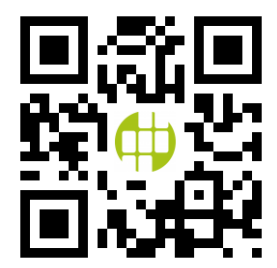

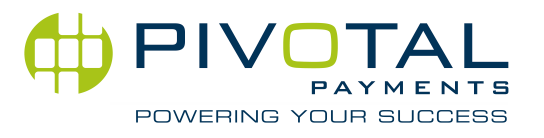

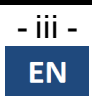

# FlexPoint

# <span id="page-3-0"></span>*Revision Information*

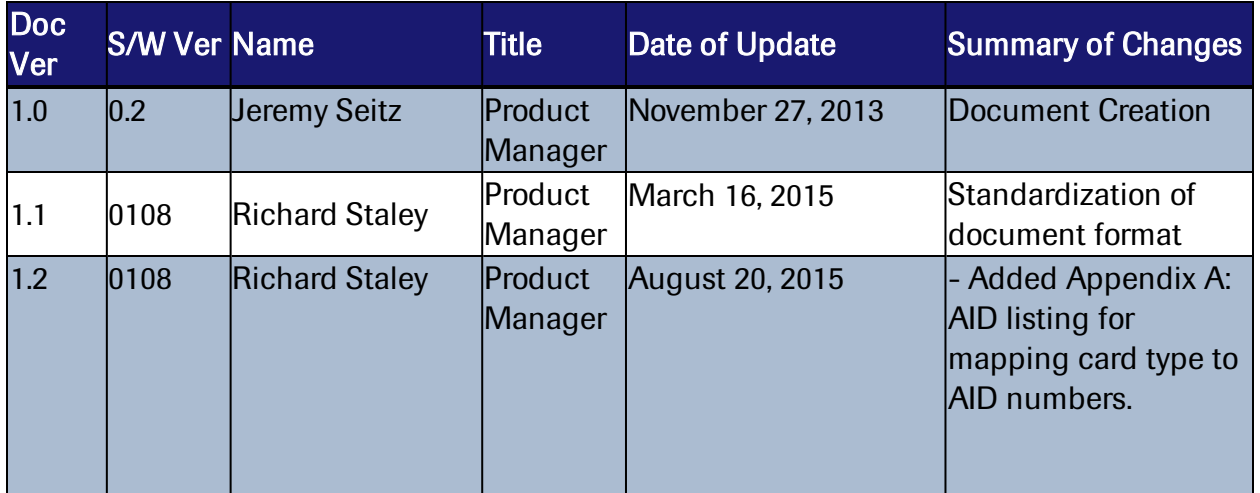

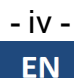

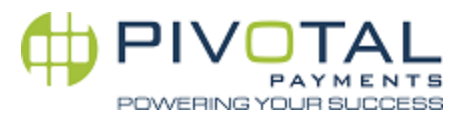

# <span id="page-4-0"></span>*Table of Contents*

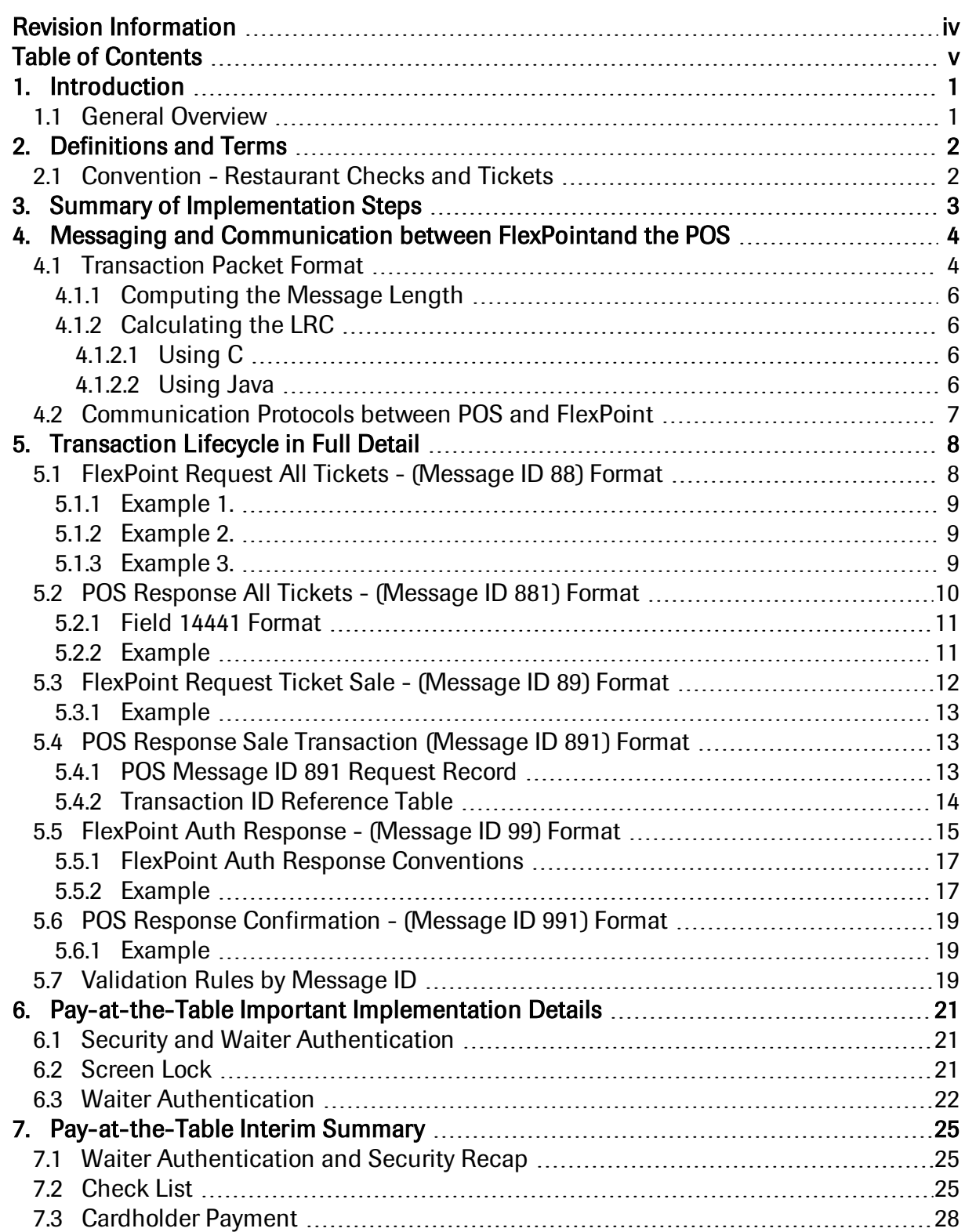

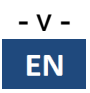

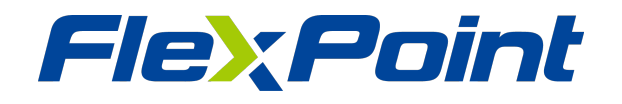

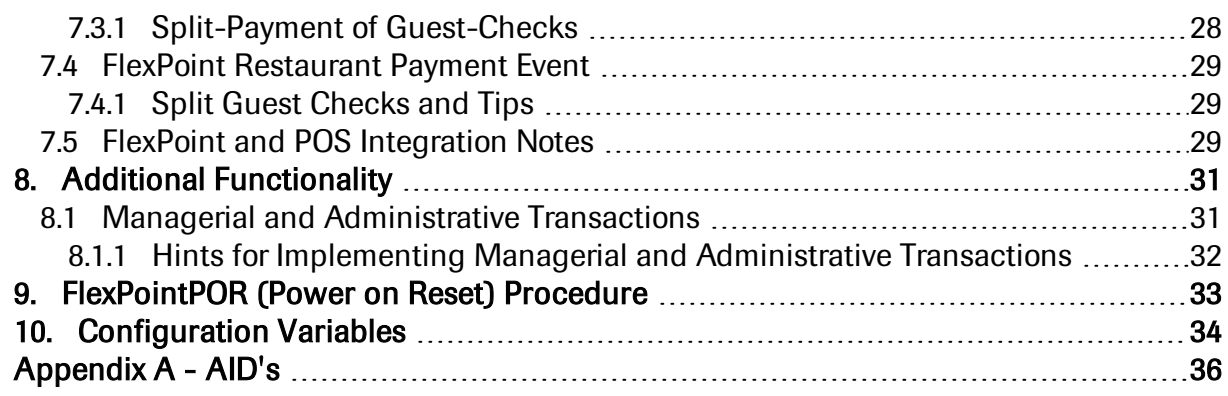

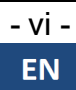

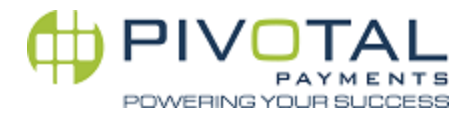

# <span id="page-6-0"></span>*1. Introduction*

FlexPoint is Pivotal's integrated payments solution which includes support for contactless payments, EMV and point-to-point encryption\* (future enhancement). This document details the integration between a POS and the FlexPoint platform. The primary purpose of FlexPoint is to authorize payments with a host and return the response back to the POS.

<span id="page-6-1"></span>The message specifications and tables in this document define the full scope and extent of integration between the POS and the FlexPoint platform.

## 1.1 General Overview

FlexPoint Pay-at-the-table functionality serves to facilitate a guest's payment of a restaurant check directly at the table. FlexPoint makes this possible by pulling and pushing information about the check and its payment to and from the restaurant POS system. It is designed for operation by wait staff on a FlexPoint that has been configured to restaurant mode. It pulls essential information from the restaurant POS system needed to charge the guest. The FlexPoint is brought to the table and the payment transaction processed.

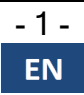

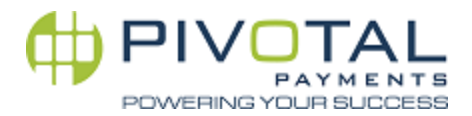

# <span id="page-7-0"></span>2. *Definitions and Terms*

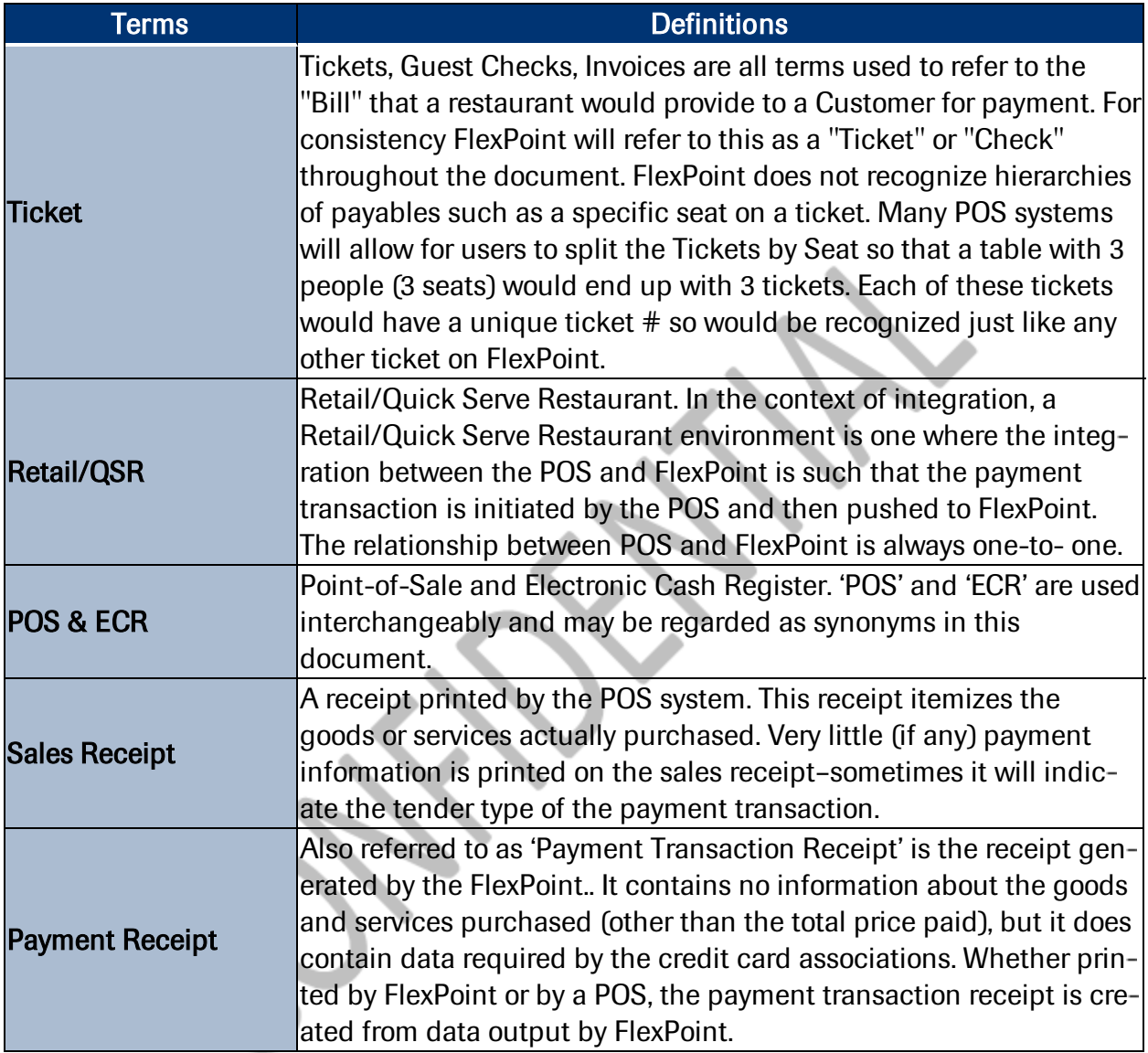

<span id="page-7-1"></span>Figure 2-1 *Definitions and Terms Listing*

# 2.1 Convention - Restaurant Checks and Tickets

A variety of solutions exist across different POS systems to handle the splitting and sharing of guest checks. FlexPoint regards a single ticket as having a single balance owing. As stated in its definition above, ticket is the fundamental payable and the only object recognized for payment by FlexPoint.

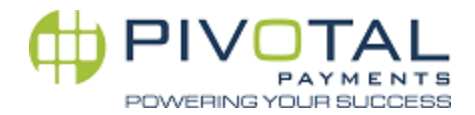

# <span id="page-8-0"></span>*3. Summary of Implementation Steps*

FlexPoint Pay-at-the-table is designed to interact with cardholders and wait staff. It first pulls a list of open tickets from the POS system and allows the waiter to choose a ticket to be paid. The waiter then confirms the amount to be paid and this amount is transmitted to the POS system. The POS then sends a sale request to FlexPoint, and FlexPoint communicates with the credit or debit networks for an authorization. FlexPoint then transmits the authorization response, Approved/Declined back to the POS and waits for confirmation from the POS that the authorization response was received.

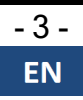

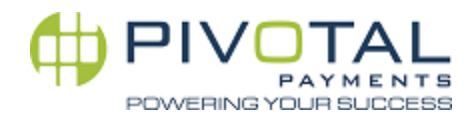

# <span id="page-9-0"></span>*4. Messaging and Communication between FlexPointand the POS*

This section presents the message formats used in the exchange of information and instructions between FlexPoint and the POS. The message format will be laid out first, followed by a discussion of the message types. Sample transaction packets will also be presented at the end of this section.

## <span id="page-9-1"></span>4.1 Transaction Packet Format

The POS must send transaction packets to the interface in the format described in this section. The FlexPoint application will return responses to the POS through the interface in identical format. The Field ID and Record Data should be sent as strings. POS systems and FlexPoint must both send and receive messages that conform to the following format:

- $\cdot$  <STX> (0x02)
- Field Separator <FS> (0x1C)
- Field ID
- Record Separator <RS> (0x1E)
- Record
- Field Separator <FS> (0x1C)
- Field ID
- Record Separator <RS> (0x1E)
- Record
- . . .
- $\bullet$  <ETX>  $(0 \times 03)$

```
• <LRC> - 1 byte longitudinal redundancy check digit
For example, consider the following sale transaction message:
<STX><FS>11111<RS>00031<FS>12221<RS>89<FS>10002<RS>1<FS>10007<
RS>14718<ETX><LRC>
```
This is the raw data sent to the POS.

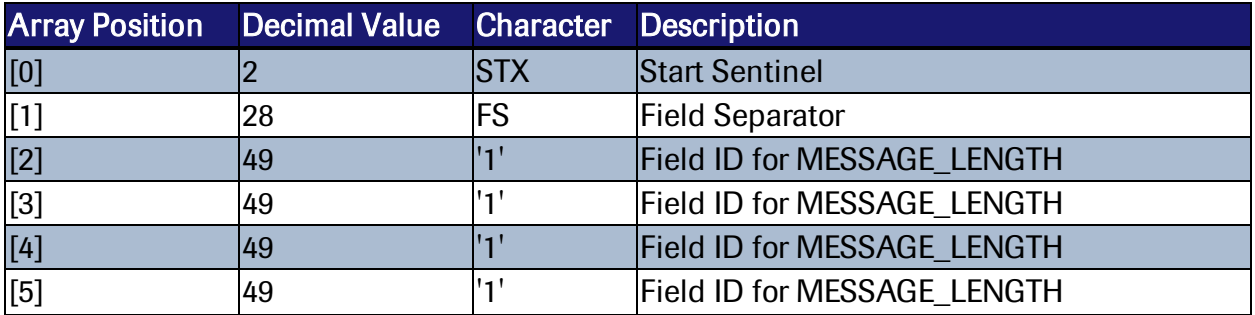

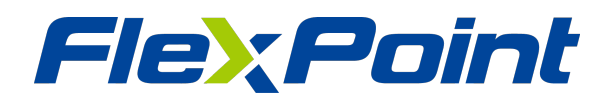

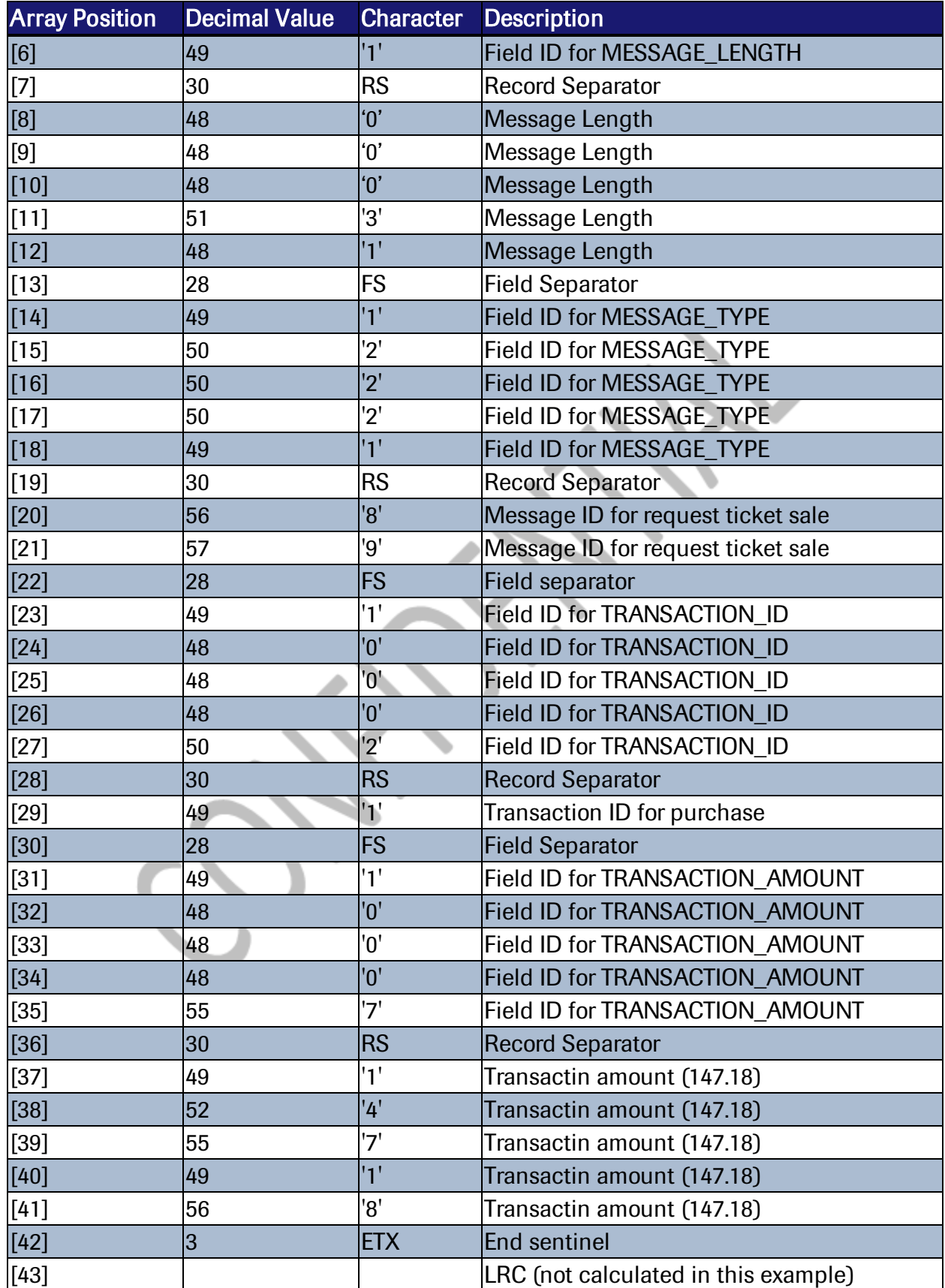

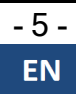

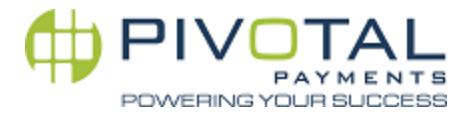

<span id="page-11-0"></span>Figure 4-1 *Raw Data Sent to POS*

#### 4.1.1 Computing the Message Length

For all messages exchanged between FlexPoint and a POS, MESSAGE\_LENGTH is a required field. This section will unpack how the message length should be counted. Consider the following sale transaction above.

The following rules should apply to the calculation of the message length:

- Message length should be expressed in a fixed block of 5 bytes. A 31 byte message should be expressed as '00031' as in the example above.
- The computation of message length should begin immediately after the expression of message count in bytes. In the case of the example above, begin counting message length after <STX><FS>11111<RS>00031. <FS> is therefore the first character to count in the sample string above.
- $\blacktriangleright$  <FS $>$  and <RS $>$  are 1 byte each as per ASCII standard.
- $\cdot$   $\leq$  FS $>$  and  $\leq$ RS $>$  must be counted in the message length unless they occur before the 5 byte message length.
- $\cdot$   $\langle$ STX $\rangle$  is never counted because it always occurs before the message length.
- $\blacktriangleright$  <ETX $>$  and <LRC $>$  are 1 bytes each as per ASCII standard.
- $\blacktriangleright$  <ETX $>$  and <LRC $>$  must be counted in the message length.

#### <span id="page-11-2"></span><span id="page-11-1"></span>4.1.2 Calculating the LRC

#### 4.1.2.1 Using C

```
unsigned char CalculateLRC( unsigned char *pBuffer, int len )
{
int iItem;
unsigned char LRC = 0;
for( iItem = 0; iItem < len; iItem++)
LRC ^{\wedge} = pBuffer[ iItem ];
return( LRC );
}
```
#### <span id="page-11-3"></span>4.1.2.2 Using Java

```
private char calculateLRC(String xml)
{
char[] buffer = xml.toCharArray();
char \text{lrc} = 0;
for (int ii=0; ii< buffer.length; ii++)
\text{lrc} ^= buffer[ii];
return lrc;
}
```
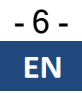

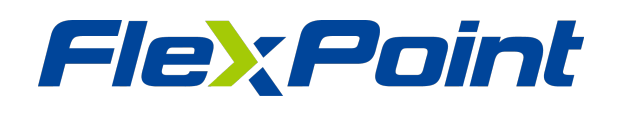

## <span id="page-12-0"></span>4.2 Communication Protocols between POS and FlexPoint

- All messages will be framed beginning with an <STX> and MESSAGE\_LENGTH, ending with an <ETX>, followed by an LRC.
- Ine application that receives a framed packet must respond with either an  $\langle ACK \rangle$  or a <NAK> depending on whether the packet is properly formatted and has a valid LRC.
- If FlexPoint sends a response packet to the POS and receives a  $\langle NAK \rangle$  then the FlexPoint will resend the response packet.
- If FlexPoint receives a  $\langle NAK \rangle$  for each of 3 attempted transmissions of the same response packet then it will discard the response packet and return to its idle state. WARNING: If the response packet represents a successful FlexPoint transaction then FlexPoint will become out of balance relative to the POS.
- FlexPoint only supports the handling of one active transaction at time. If the POS application sends a transaction message to FlexPoint and then sends another trans action message prior to receiving a response message then FlexPoint will respond to the POS with an Error 104.
- The POS can send a reset interface transaction message in order to force the FlexPoint to reset and start receiving new transactions from the POS. Any FlexPoint pending response will be dropped and the terminal will wait for the next POS request. WARNING: If this reset command is sent while FlexPoint is still processing the pre vious transaction then the POS and FlexPoint may fall out of sync.
- FlexPoint will save a copy of the response message prior to sending it to the POS. If FlexPoint encounters a problem (i.e. FlexPoint loses power) prior to completing a suc cessful transmission of the response message, then upon restart it will retrieve the saved copy of the packet and continue attempting to transmit it to the POS. The inter face will delete the saved copy of the response packet when Message ID 991 is received from the POS.

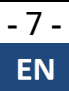

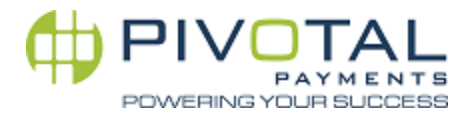

# <span id="page-13-0"></span>*5. Transaction Lifecycle in Full Detail*

The functional requirements for FlexPoint operating in a restaurant environment with FlexPoint Pay-at-the-table service are fairly straightforward. The environment calls for 6 kinds of message:

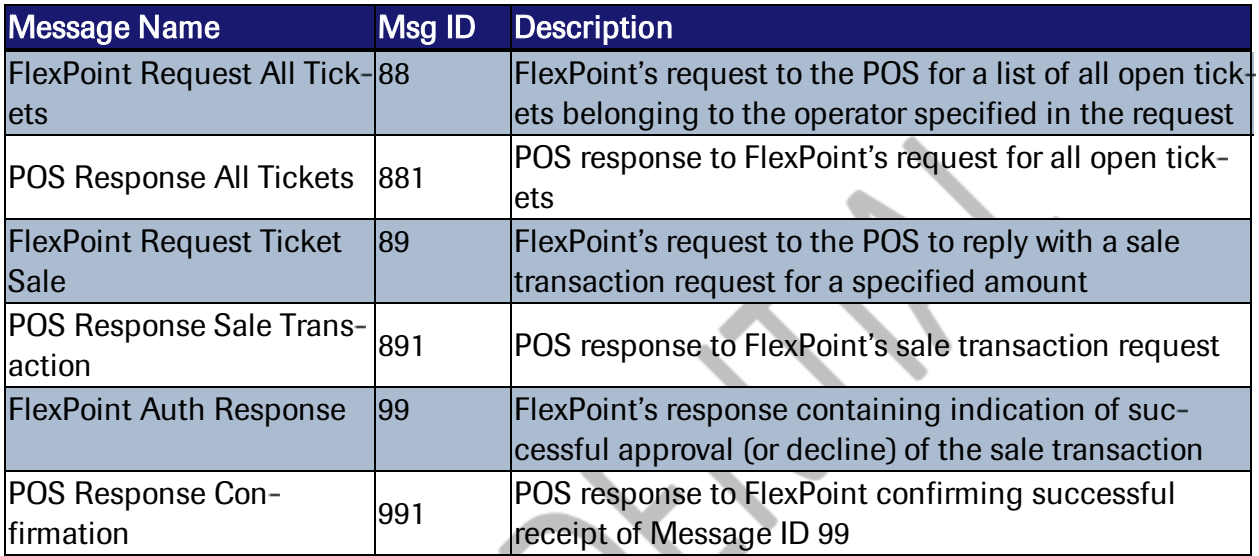

<span id="page-13-1"></span>Figure 5-1 *Ordered Steps of the Transaction Lifecycle*

# 5.1 FlexPoint Request All Tickets - (Message ID 88) Format

This message instructs the POS system to return all open tickets. This instruction may be qualified or unqualified. The qualifying element is OPERATOR\_ID and/or TRACK\_DATA. If either is present in the message then all open tickets in the POS system associated to the ID or Track Data should be returned to FlexPoint by the POS system. If no OPERATOR\_ID or TRACK\_DATA are present in the Message ID 88 message (i.e. it is unqualified), then the POS should return all open tickets in its system. Section 6.2 will explain how a manager can configure FlexPoint in such a way that requires a waiter to authenticate by swiping an ID card or by entering a user ID.

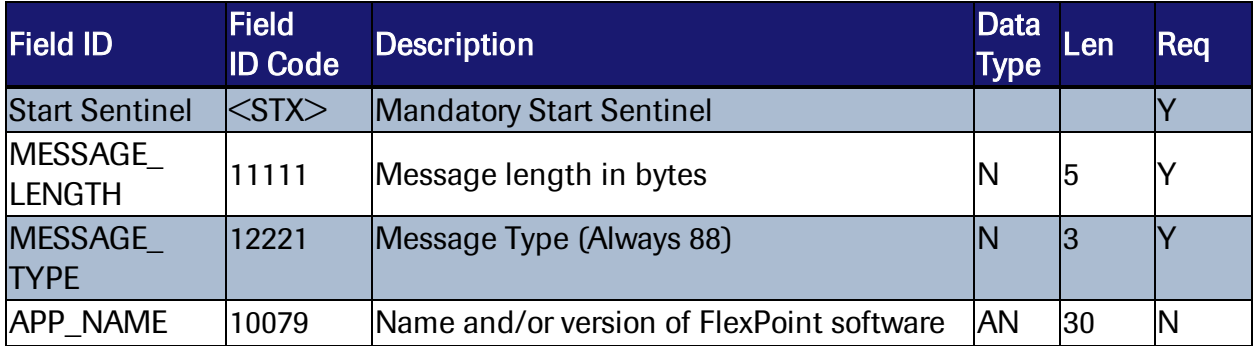

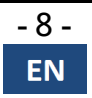

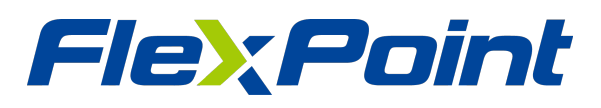

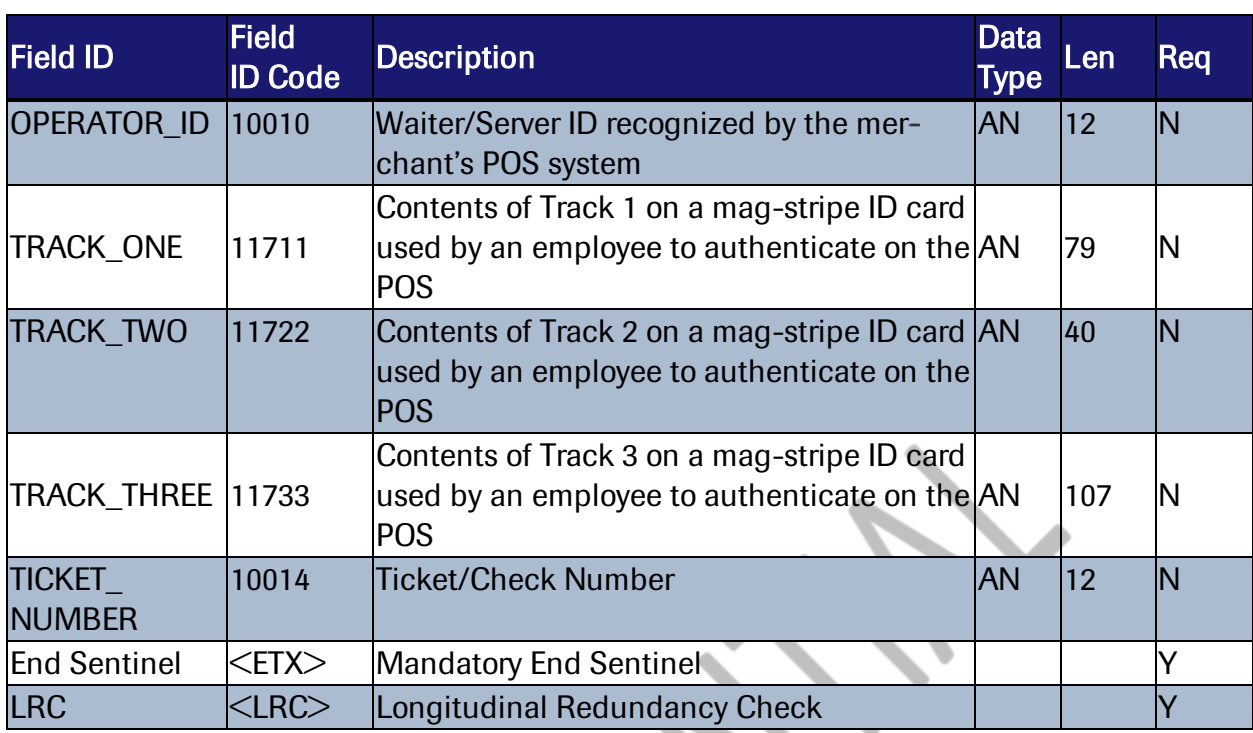

<span id="page-14-0"></span>Figure 5-2 *Transaction Request Message sent from the POS to the FlexPoint Interface*

#### 5.1.1 Example 1.

This request for all tickets using Message ID 88 passes track 1 and track 2 data from a swiped employee card (note that the message length may not be accurate):

```
<STX><FS>11111<RS>00163<FS>12221<RS>88<FS>10079<RS>ZIPTALK1.4<
FS>11711<RS>12345678901234567892123456789312345678941234567895
123456789612345678
97123456789<FS>11722<RS>12345678901234567892123456789312345678
94<ETX><LRC>
```
#### <span id="page-14-1"></span>5.1.2 Example 2.

This request sends an OPERATOR ID in field 10010. In this example no mag stripe was swiped.

```
<STX><FS>11111<RS>00030<FS>12221<RS>88<FS>10079<RS>ZIPTALK1.4<
FS>10010<RS>12345678<ETX><LRC>
```
#### <span id="page-14-2"></span>5.1.3 Example 3.

This request asks for every open ticket in the POS system.

```
<STX><FS>11111<RS>00030<FS>12221<RS>88<FS>10079<RS>ZIPTALK1.4<
ETX><LRC>
```
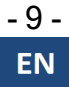

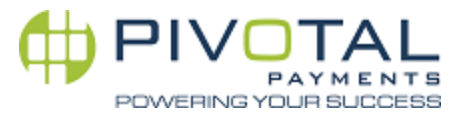

## <span id="page-15-0"></span>5.2 POS Response All Tickets - (Message ID 881) Format

This message represents the POS system's reply to a 'Request All Tickets' (Message ID 88) message. It will contain a qualified or unqualified list of open tickets in the POS system.

In this message, the POS has full control over the contents presented on the FlexPoint screen by means of the SCREEN\_HEADER (field 14141), COLUMN\_HEADER (field 14142), and TICKET\_INFO fields (field 14441).

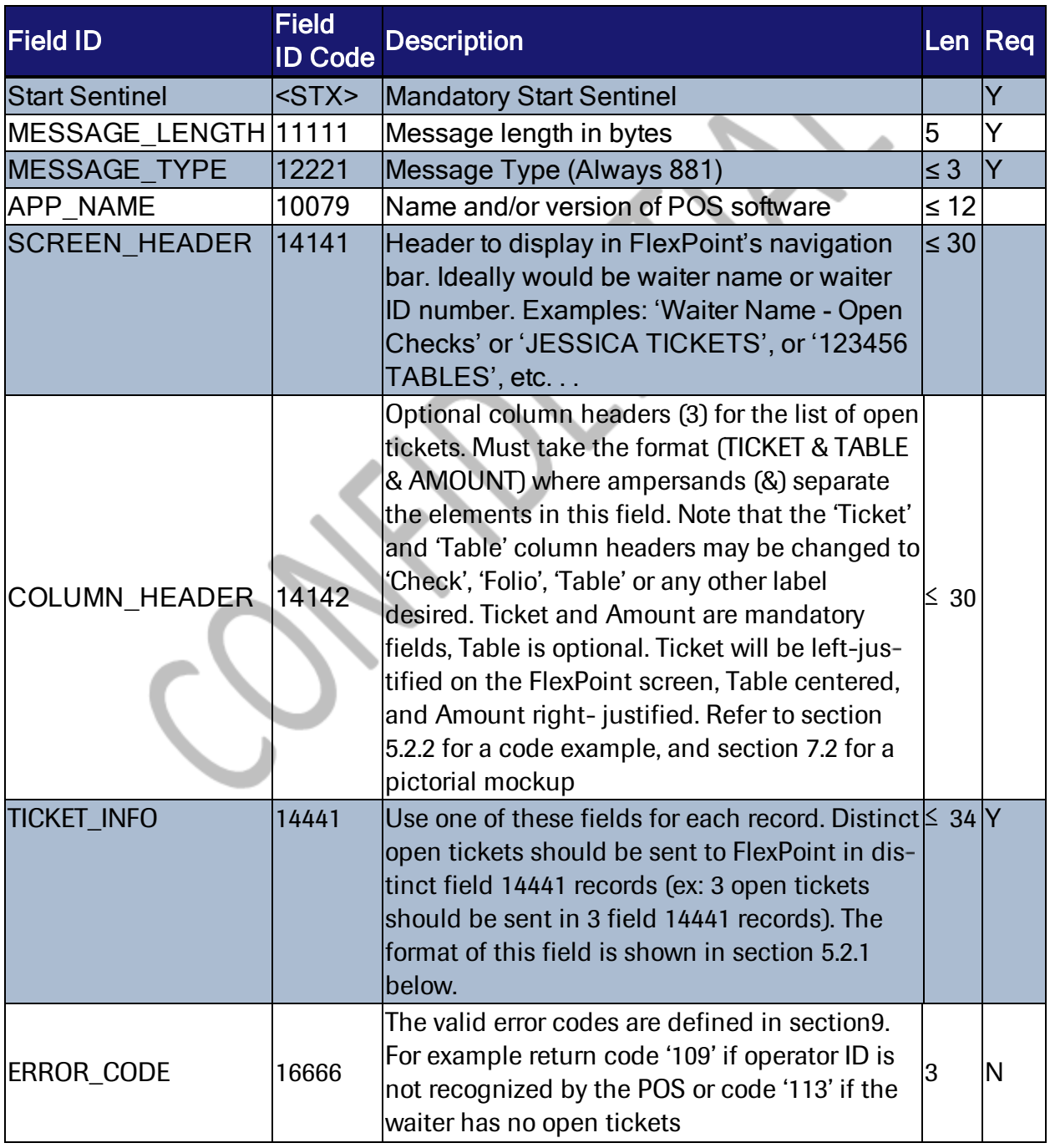

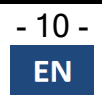

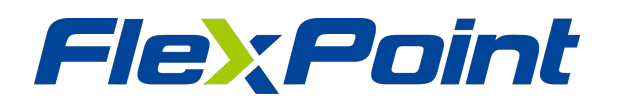

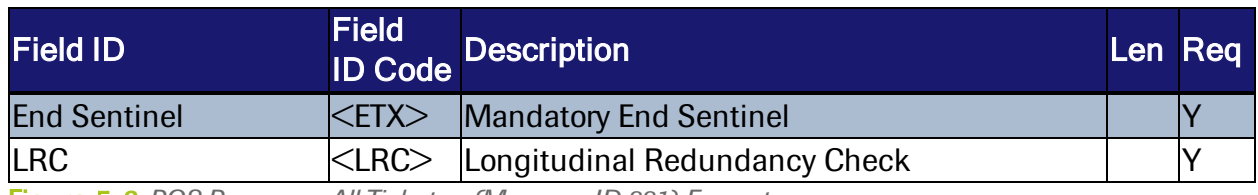

<span id="page-16-0"></span>Figure 5-3 *POS Response All Tickets - (Message ID 881) Format*

#### 5.2.1 Field 14441 Format

Field 14441 makes it possible for the POS system to display ticket information on the FlexPoint screen. In the FlexPoint UI, the waiter is be able to scroll through the list of tickets and select one to interact with. The format of Field 14441 is defined below.

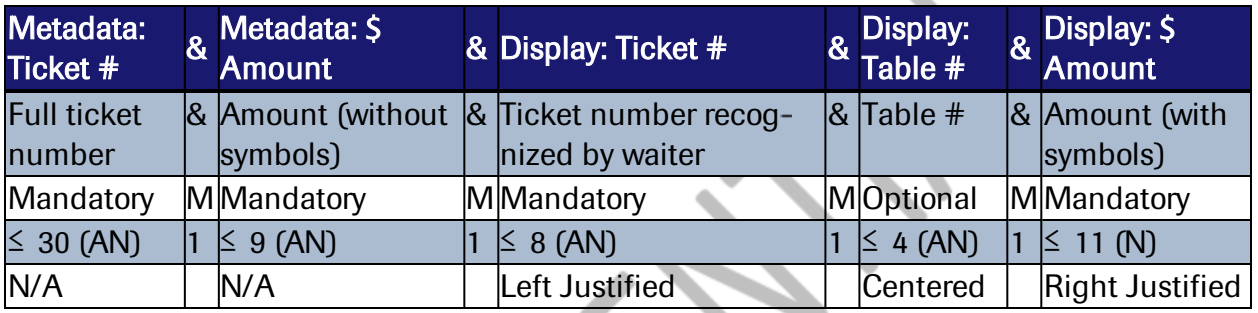

Figure 5-4 *Description of Field 14441 Format*

Metadata is data needed by FlexPoint to run background functions and processes. Metadata dollar amounts should be transmitted without decimals or any other symbols. For example, the amount '\$147.18' should be transmitted as '14718'. Metadata for the Metadata Ticket # field should contain full or unabridged ticket numbers exactly as recognized by the POS system.

Display Data is the data that will be displayed on the FlexPoint screen. The waiter is expected to interpret and interact with the data presented on this screen. For this reason, strategic layout and design of the information going into these fields is important. The integrator must incorporate nuanced understanding of the restaurant and its POS system to maximize the usage of these fields for clarity and ease of operation by the waiter.

Note that all four ampersands of field 14441 are mandatory even if they separate by blank data.

#### <span id="page-16-1"></span>5.2.2 Example

FlexPoint's Message ID 88 Request:

```
<STX><FS>11111<RS>00045<FS>12221<RS>88<FS>10079<RS>ZIPTALK1.4<
ETX>10010<RS>12345678<ETX><LRC>
```
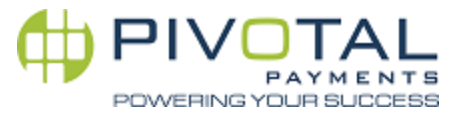

The following example denotes a Message ID 881 response from the POS with five open tickets belonging to operator ID 12345678:

<STX><FS>11111<RS>00162<FS>12221<RS>881<FS>10079<RS>YOUR POS 2.0<FS>14141<RS>12345678 OPEN CHECKS<FS>14142<RS>CHECK&TABLE&AMOUNT<FS>14441<RS>777777777776 &17874&777776&32&\$178.74<FS>14441<RS>777777777772&9995&777772& 30&\$99.95<FS>14441<RS>777777777768&3776&29&\$37.76<FS>14441<RS> 777777777766&417&777766&30&\$4.17<FS>14441<RS>777777777761&1385 0&777761&33&\$138.50<ETX><LRC>

For clarity, the exact same message is laid out below in a format that is easier read:

```
<STX><FS>11111<RS>00162
<FS>12221<RS>881
<FS>10079<RS>YOUR POS 2.0
<FS>14141<RS>12345678 OPEN TABLES
<FS>14142<RS>CHECK&TABLE&AMOUNT
<FS>14441<RS>777777777776&17874&777776&32&$178.74
<FS>14441<RS>777777777772&9995&777772&30&$99.95
<FS>14441<RS>777777777768&3776&29&$37.76
<FS>14441<RS>777777777766&417&777766&30&$4.17
<FS>14441<RS>777777777761&13850&777761&33&$138.50
<ETX><LRC>
```
# <span id="page-17-0"></span>5.3 FlexPoint Request Ticket Sale - (Message ID 89) Format

This message instructs the POS system to respond with a Sale Transaction Request to FlexPoint for a specific ticket and a specific dollar amount.

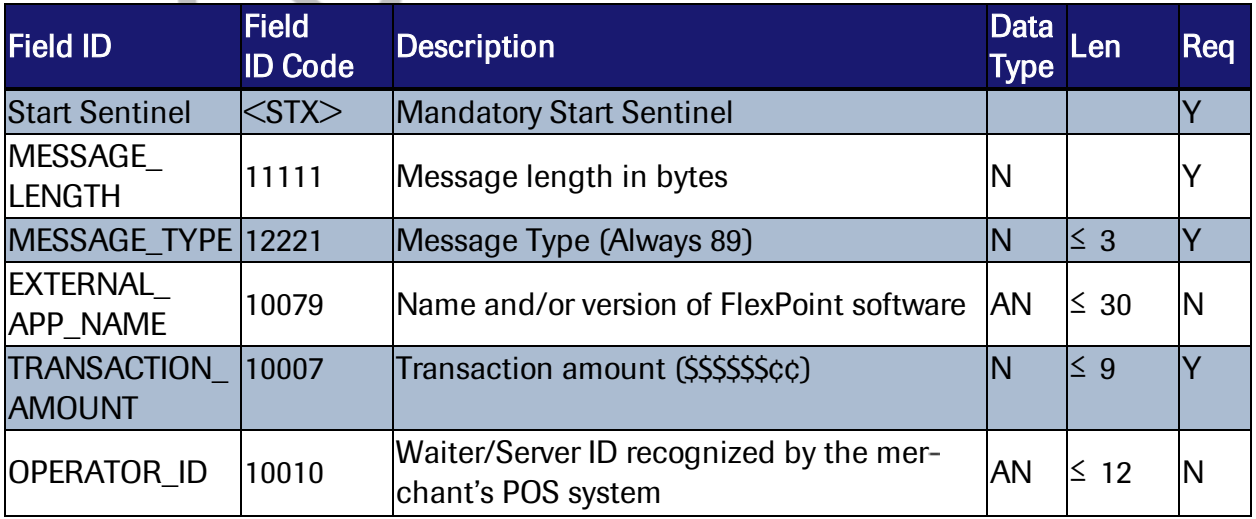

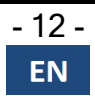

# FlexPoint

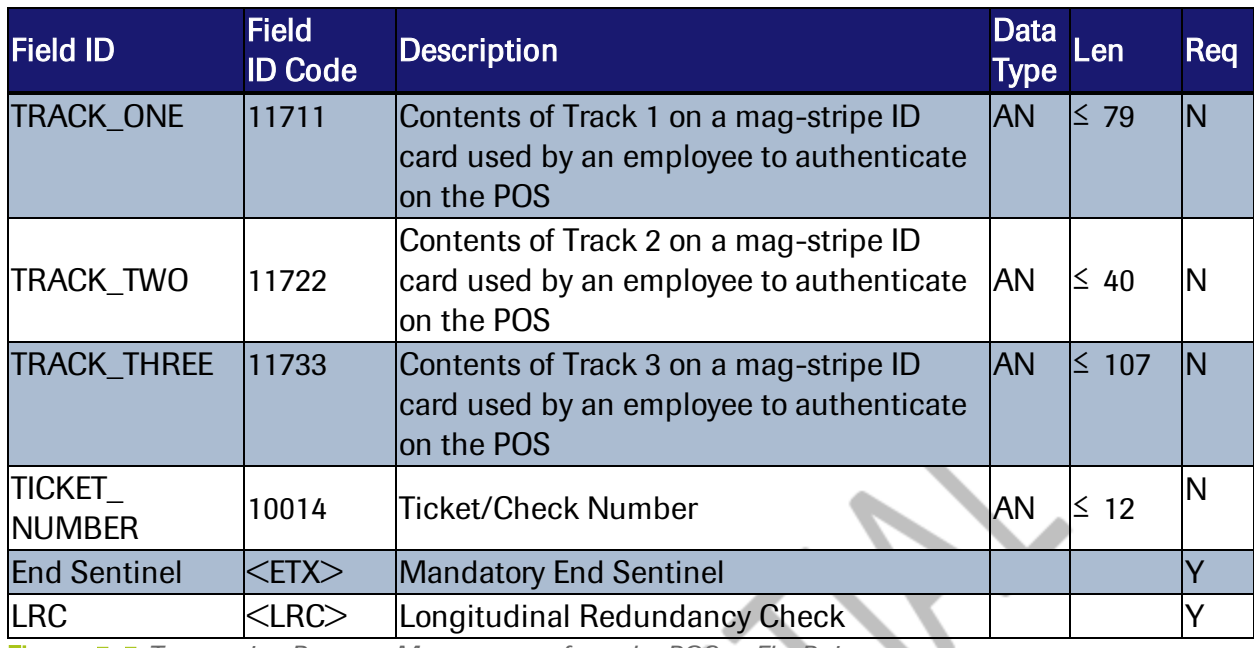

<span id="page-18-0"></span>Figure 5-5 *Transaction Request Message sent from the POS to FlexPoint*

#### 5.3.1 Example

This request from FlexPoint to the POS pulls a single ticket from the POS. In this example, OPERATOR\_ID has been keyed in by the waiter, and field 10014 contains the request for the specific ticket.

```
<STX><FS>11111<RS>00064<FS>12221<RS>89<FS>10079<RS>ZIPTALK1.4<
FS>10010<RS>123456789012<FS>10014<RS>12345678<ETX><LRC>
```
### 5.4 POS Response Sale Transaction (Message ID 891) Format

This message instructs FlexPoint to initiate a sale/purchase transaction (Transaction ID 1 in Field 10002) for the amount of TRANSACTION\_AMOUNT (Field 10007) in reference to TICKET\_NUMBER (Field 10014)

#### <span id="page-18-2"></span>5.4.1 POS Message ID 891 Request Record

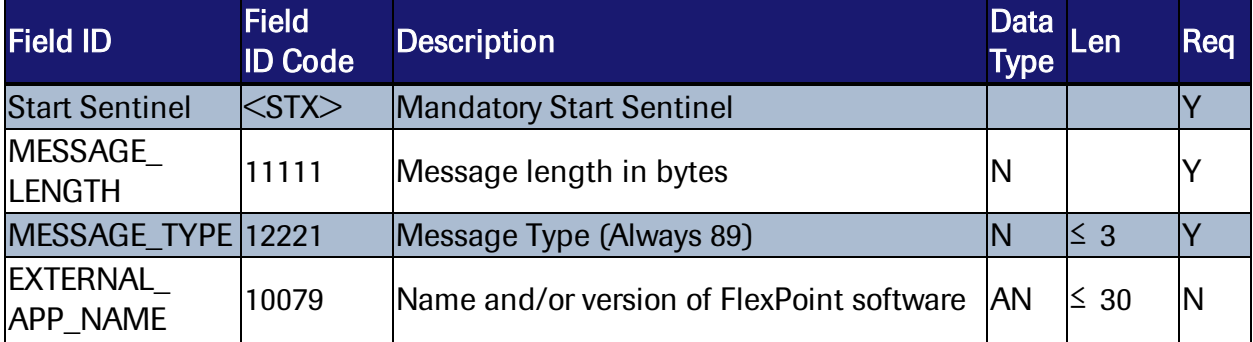

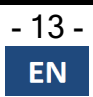

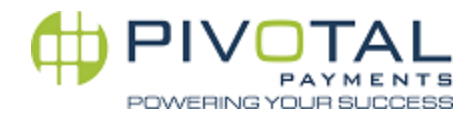

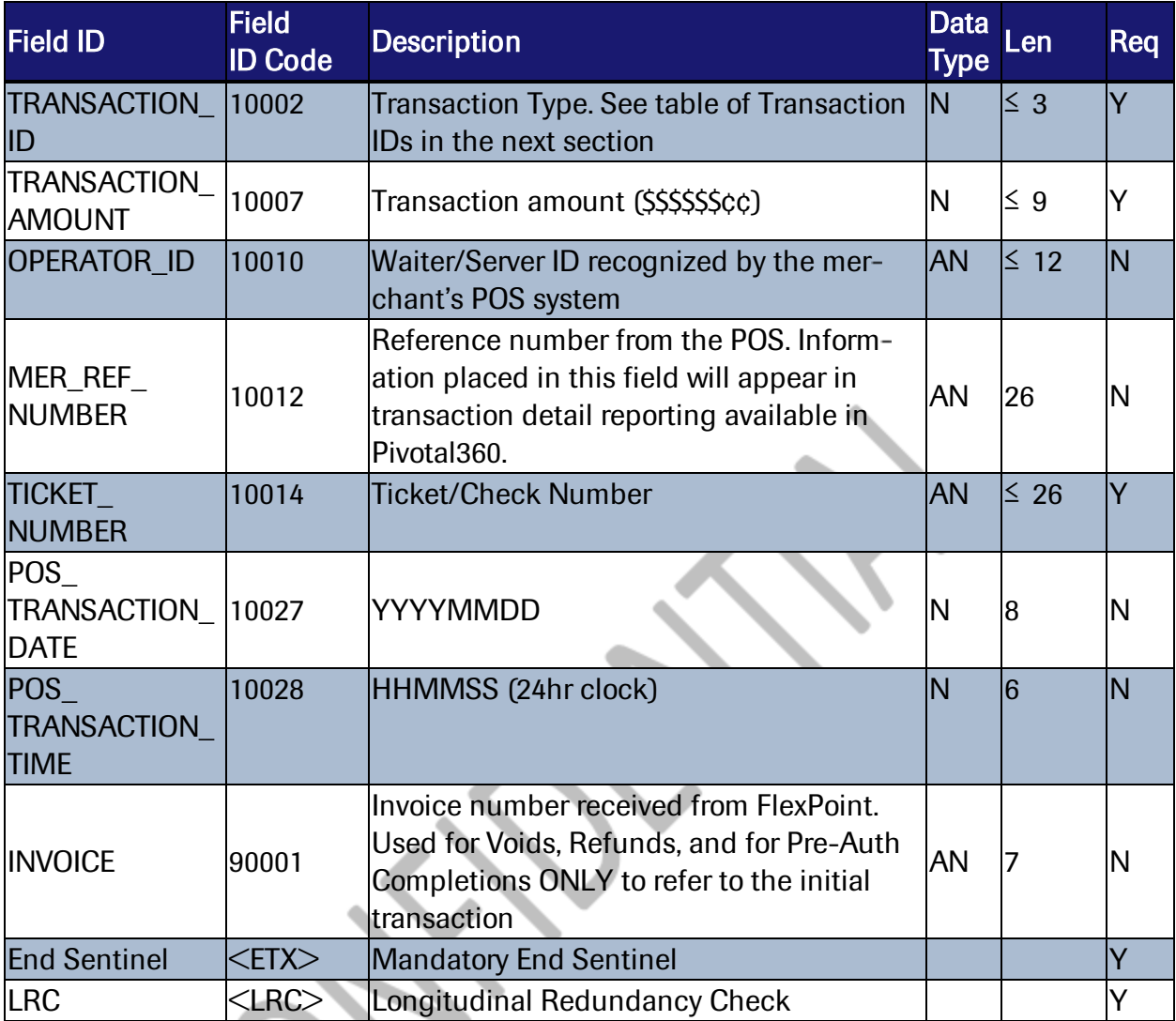

<span id="page-19-0"></span>Figure 5-6 *Transaction Request Message sent from POS to FlexPoint*

#### 5.4.2 Transaction ID Reference Table

The following transaction types are recognized by FlexPoint. A single 'Trans ID' must be populated in field 10002 of the POS Response Sale Transaction (Message ID 891).

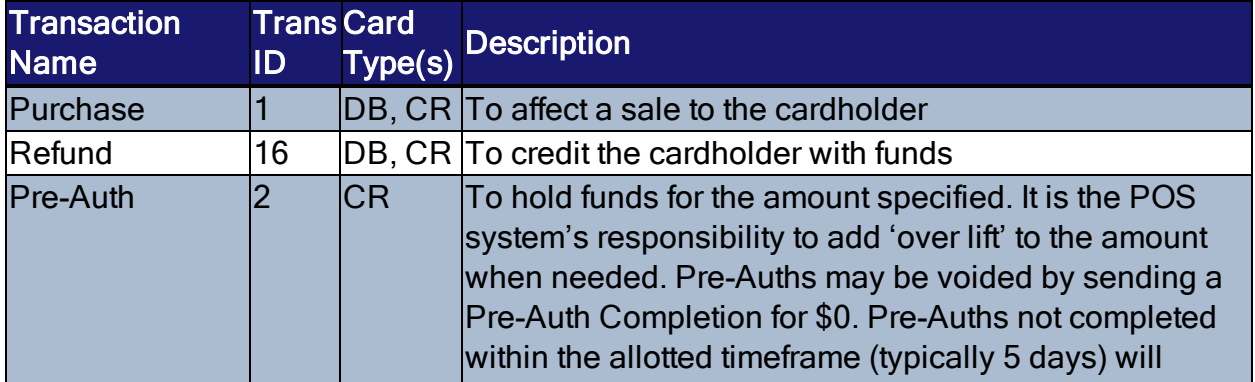

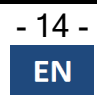

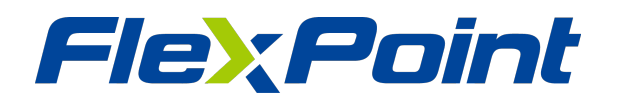

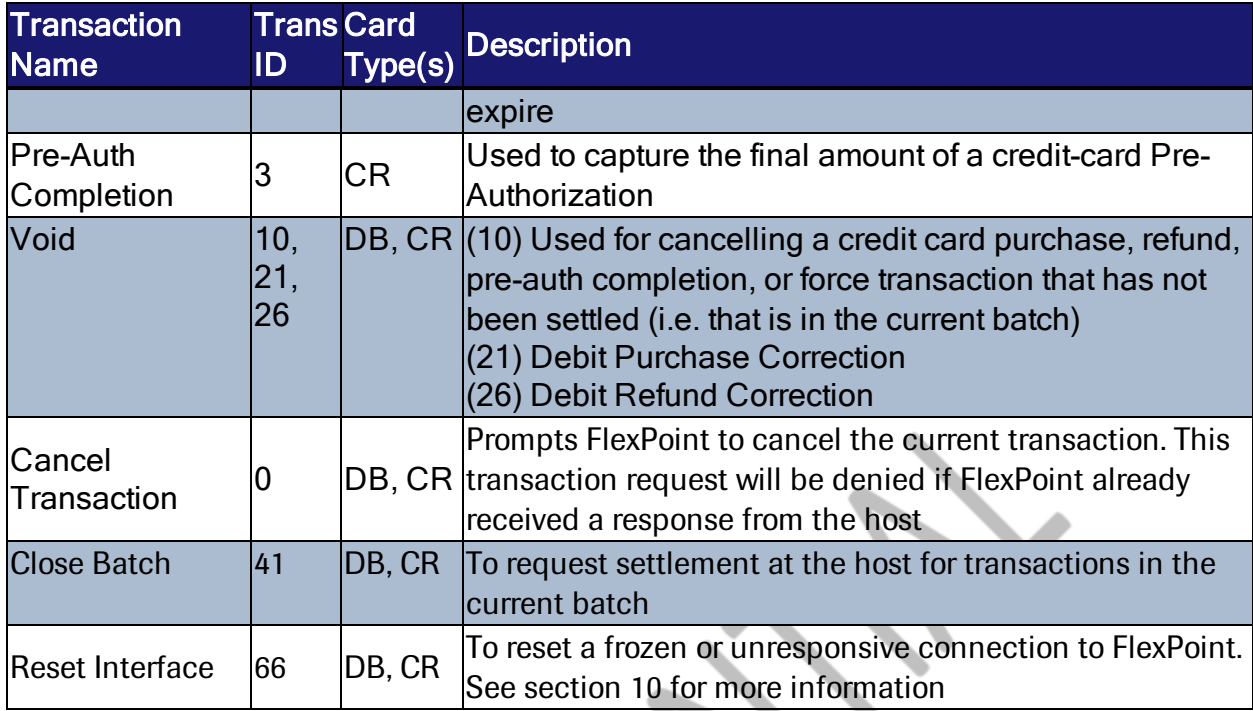

<span id="page-20-0"></span>Figure 5-7 *Transaction ID*

## 5.5 FlexPoint Auth Response - (Message ID 99) Format

This message is created by FlexPoint *after* it has contacted the host for authorization. This final message in the transactional flow contains the response from the authorizer. An authorization response will be provided for every Message ID 891 message sent by the POS, unless there is an error, in which case an error code will be returned in fields 11010 and 21010.

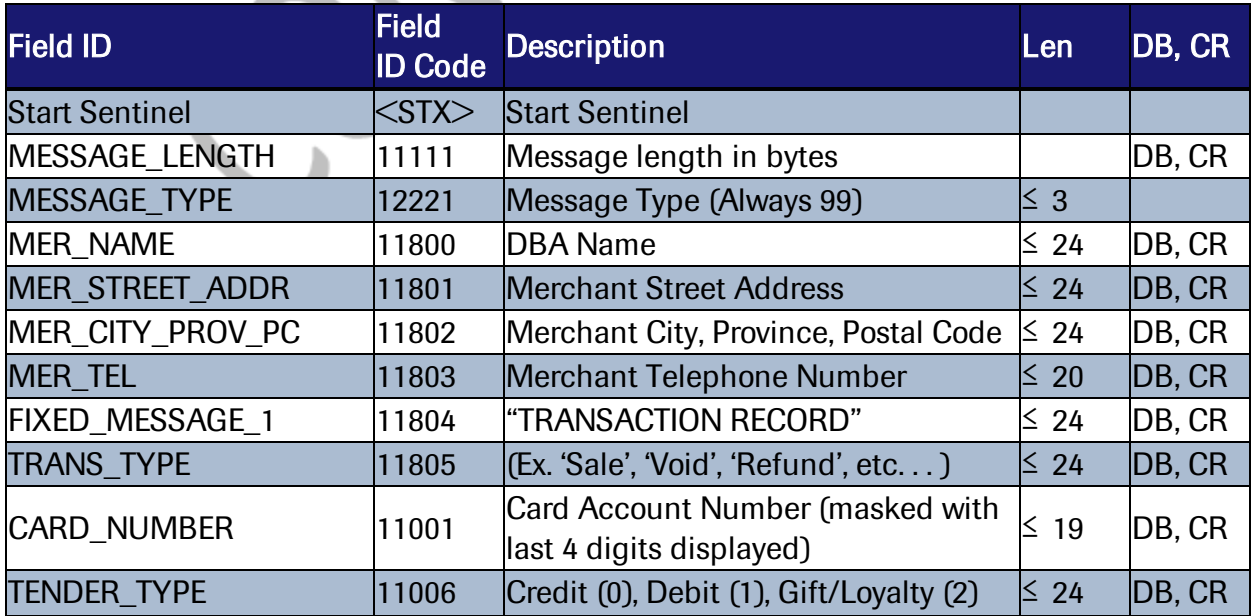

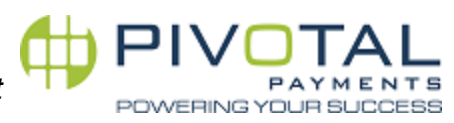

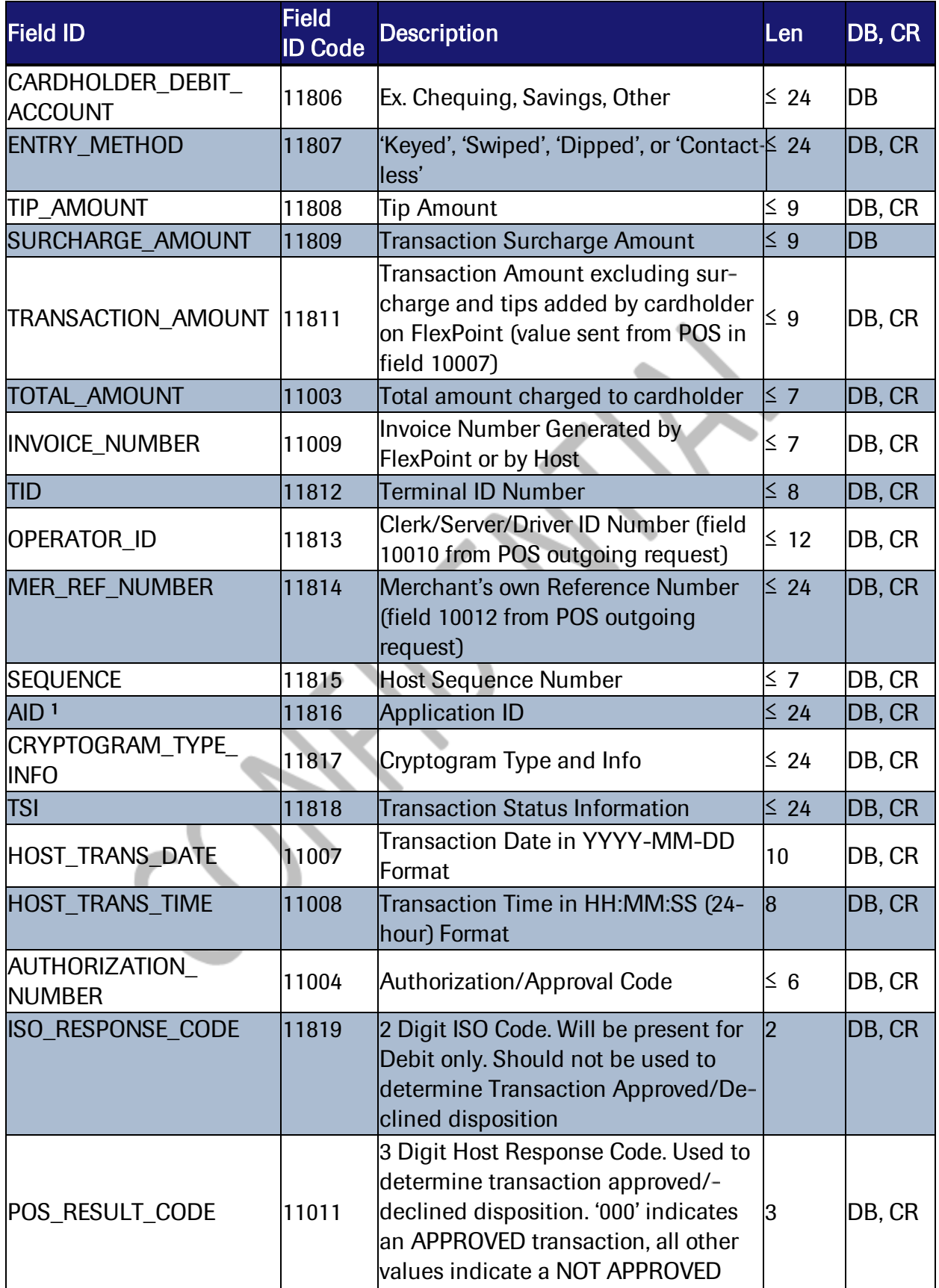

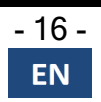

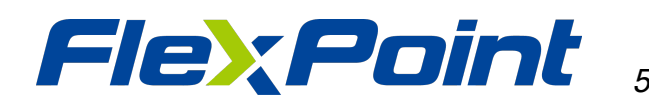

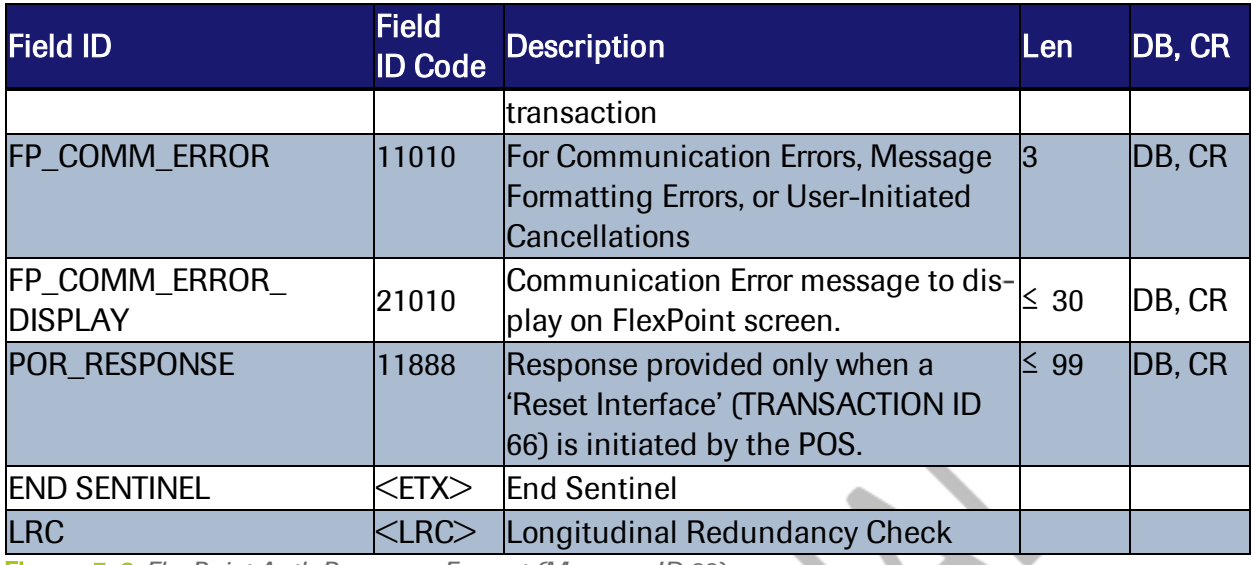

Figure 5-8 *FlexPoint Auth Response Format (Message ID 99)*

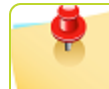

Note: 1. For a list of AID's please see Appendix A.

#### <span id="page-22-0"></span>5.5.1 FlexPoint Auth Response Conventions

- FlexPoint will return a response message (Message ID 99) or error code for each request submitted by the POS (Message ID 891).
- The DB, CR column in the table above indicates whether the specific field will be returned in the FlexPoint response message for Debit transactions only (DB) or for both Debit transactions and Credit transactions (CR, DB), or neither in select cases such as POR Resets.
- Parse POS\_RESULT\_CODE (field 11011) to know if a transaction is approved or declined. '000' means approved, all other codes mean not approved.

#### <span id="page-22-1"></span>5.5.2 Example

This sample transaction packet is for a \$35.52 sale and a \$6.00 tip. The transaction was approved and the tender type was debit:

```
<STX><FS>11111<RS>XXXXX<FS>10079<RS>YOUR POS
2.0<FS>12221<RS>99<FS>11800<RS>People'sRestaurant<FS>11801<RS>
123 General Street<FS>11802<RS>Moose Jaw, SK,
S7K1N6<FS>11803<RS>306-752-
2175<FS>11805<RS>Purchase<FS>11001<RS>XXXXXXXXXXXX5666<FS>1100
6<RS>1<FS>11806<RS>CHEQUING<FS>11807<RS>DIPPED<FS>11808<RS>600
<FS>11809<RS><FS>11811<RS>3552<FS>11003<RS>4152<FS>11009<RS>12
34567<FS>11812<RS>12345678<FS>11813<RS>123456789012<FS>11814<R
S>432109876543210987654321<FS>11815<RS>0000001<FS>11816<RS>A00
00002771010<FS>11817<RS>80 80 00 80
```
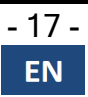

Chapter: 5 5.5.2 Example

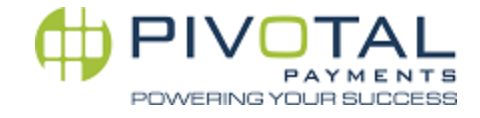

00<FS>11818<RS>6800<FS>11007<RS>2015-01- 01<FS>11008<RS>23:59:59<FS>11004<RS>654321<FS>11819<RS>00<FS>1 1011<RS>000<FS>11010<RS><FS>21010<RS><FS>11888<RS><ETC><LRC>

Laid out in more reader-friendly format:

 $<$ STX $>$ <FS>11111<RS>XXXXX <FS>10079<RS>YOUR POS 2.0 <FS>12221<RS>99 <FS>11800<RS>People's Restaurant <FS>11801<RS>123 General Street <FS>11802<RS>Moose Jaw, SK, S7K 1N6 <FS>11803<RS>306-752-2175 <FS>11805<RS>Purchase <FS>11001<RS>XXXXXXXXXXXX5666 <FS>11006<RS>1 <FS>11806<RS>CHEQUING <FS>11807<RS>DIPPED <FS>11808<RS>600 <FS>11809<RS> <FS>11811<RS>3552 <FS>11003<RS>4152 <FS>11009<RS>1234567 <FS>11812<RS>12345678 <FS>11813<RS>123456789012 <FS>11814<RS>432109876543210987654321 <FS>11815<RS>0000001 <FS>11816<RS>A0000002771010 <FS>11817<RS>80 80 00 80 00 <FS>11818<RS>6800 <FS>11007<RS>2015-01-01 <FS>11008<RS>23:59:59 <FS>11004<RS>654321 <FS>11819<RS>00 <FS>11011<RS>000 <FS>11824<RS>00 APPROVED 000 THANKYOU <FS>11010<RS> <FS>21010<RS> <FS>11888<RS>  $<$ ETC $>$  $<$  $LRC$  $>$ 

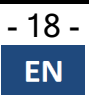

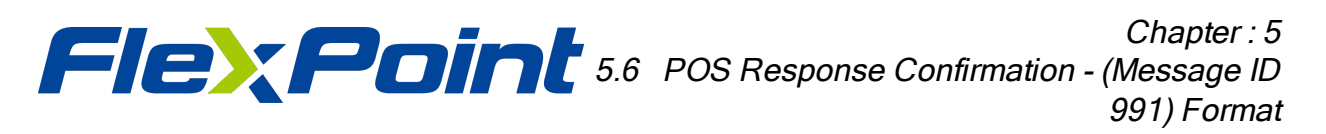

## <span id="page-24-0"></span>5.6 POS Response Confirmation - (Message ID 991) Format

The POS system sends this message to FlexPoint to confirm successful receipt of the FlexPoint Auth Response (Message ID 99). Note: FlexPoint will continue to send Message ID 99 to the POS every 3 seconds until it successfully receives this Message ID 991 from the POS.

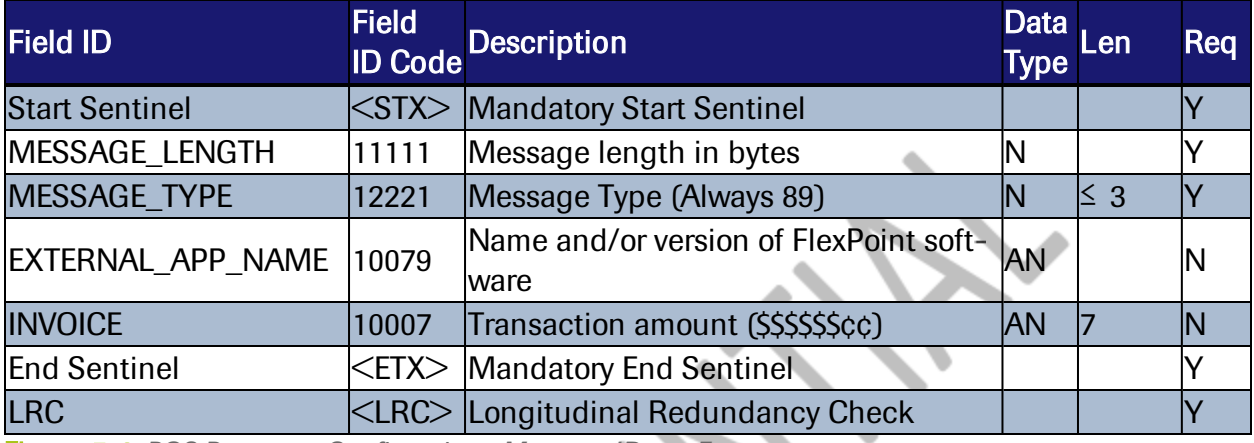

<span id="page-24-1"></span>Figure 5-9 *POS Response Confirmation - Message ID 991 Format*

#### 5.6.1 Example

<span id="page-24-2"></span><STX><FS>11111<RS>00047<FS>12221<RS>991<FS>10079<RS>YOUR POS 2.0<FS>90011<RS>1234567<ETX><LRC>

# 5.7 Validation Rules by Message ID

The following table itemizes the mandatory fields of the 6 different Message ID types. All messages must include the Start Sentinel, End Sentinel, and LRC – these constant and static elements of a message are not listed among the mandatory fields in the table below. This table indicates what to expect to receive from FlexPoint in messages from FlexPoint to the POS, and also to understand what must be sent to FlexPoint by the POS.

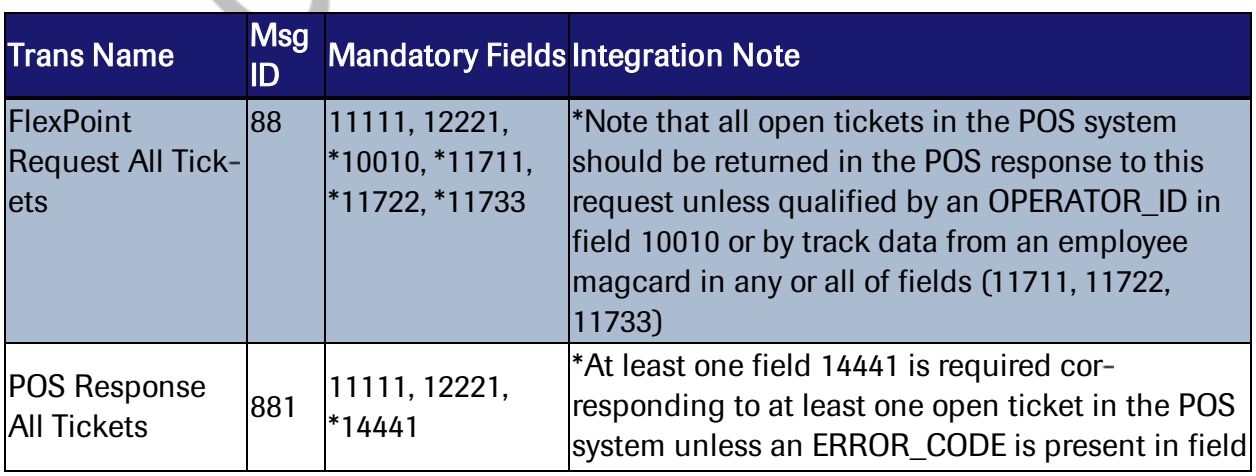

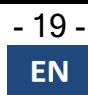

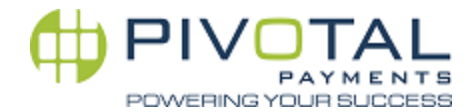

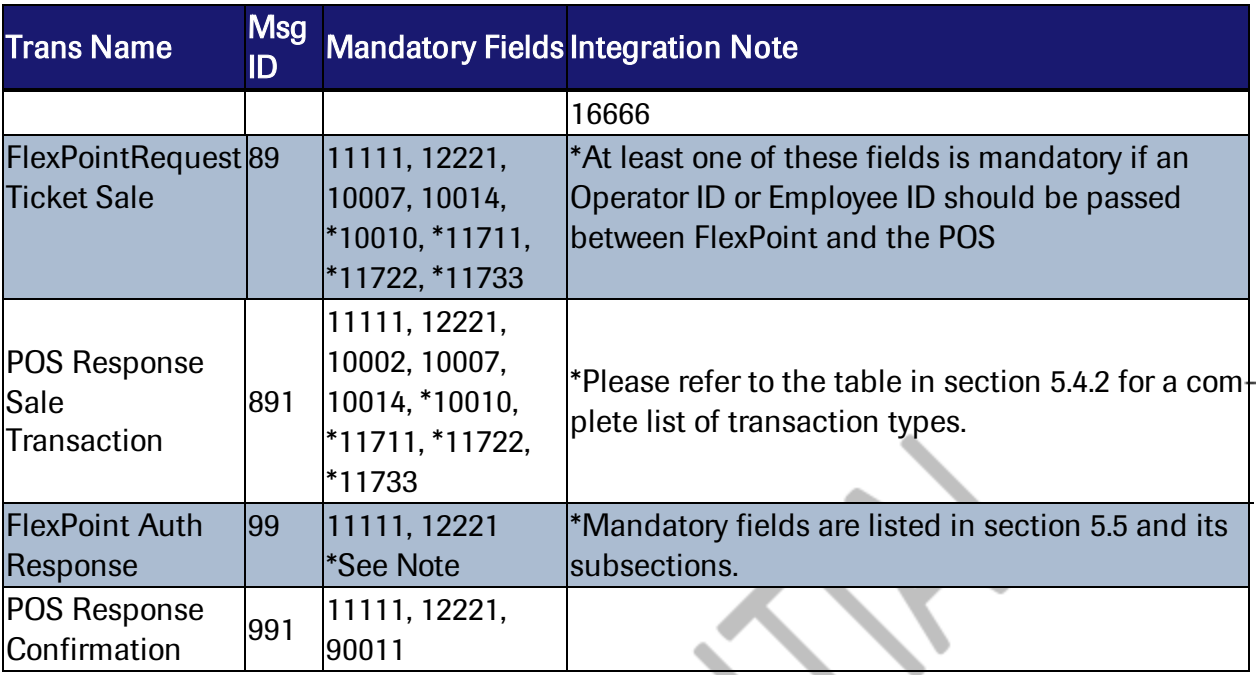

Figure 5-10 *Mandatory Fields by Message Type*

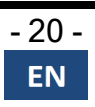

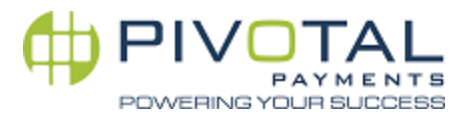

# <span id="page-26-0"></span>*6. Pay-at-the-Table Important Implementation Details*

This section will address several items of importance pertaining to the bar and restaurant Pay- at-the-Table environment. Those items focus on user security and access, as well as on ticket numbering.

## <span id="page-26-1"></span>6.1 Security and Waiter Authentication

Restaurants and their POS systems have defined security policies in place. FlexPoint allows for the transmission of operator ID and/or track data in communication to the POS system. It is incumbent on the POS system to interpret the operator ID and/or track data sent from FlexPoint and perform its own waiter authentication.

When delivered to a merchant location, FlexPoint arrives with pre-configured settings that have been optimized for Integration to POS systems and for a FlexPoint Pay-at-the-table environment. The waiter authentication settings on FlexPoint may be adjusted by a user with managerial access to FlexPoint. Section 11 discusses the configuration parameters that may be adjusted by a manager on a FlexPoint device.

Whether by unique waiter login or by password shared among all restaurant staff, it is advisable to apply at least one security measure on FlexPoint in order to prevent unauthorized use. FlexPoint offers 5 options for security and waiter authentication. The first security option – Screen Lock – is unique insofar as it is applied only on the FlexPoint device and is independent of the POS. The other four security and authentication options involve the POS. All are discussed in detail in this section. Use the 'Screen Lock' and 'Waiter Authentication' configuration parameters in theFlexPoint menu system, described in section 11 to apply the desired kind of waiter security and authentication.

# <span id="page-26-2"></span>6.2 Screen Lock

Screen lock is a security access function requiring entry of a common password shared by all authorized users of FlexPoint. It must be set for each FlexPoint in use. This security feature is applied at the FlexPoint level only, and there is no authentication at the POS with this security feature. Screen Lock may be turned on or off on FlexPoint's configuration parameters, and when it is on, the unlock screen will resemble the following:

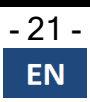

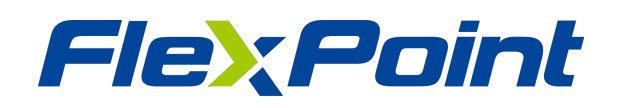

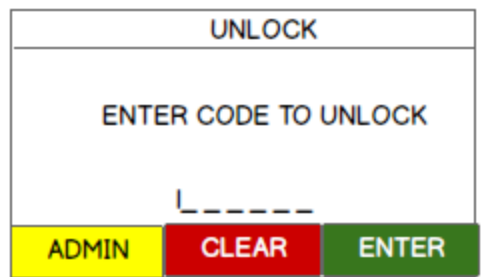

Figure 6-1 *Unlock Screen*

<span id="page-27-0"></span>It is advisable to use screen lock in an environment where tables are shared among all wait staff and where there are no unique waiter IDs or login.

#### 6.3 Waiter Authentication

The remaining four options for waiter security and authentication involve FlexPoint's interaction with the POS system and are described in detail below. The solutions consist of swiping a card containing a mag stripe or the keying-in of a waiter ID code on the FlexPoint device. As presented in section 5.1, all track data on the card, or IDs keyed in by the waiter are returned to the POS in the Message ID 88 request.

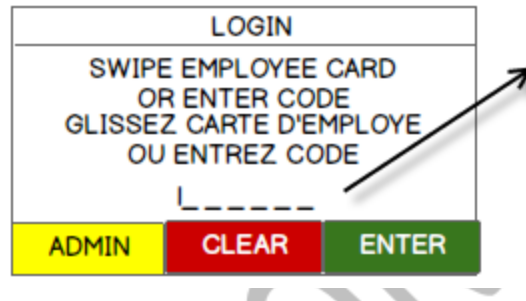

Keyed-In Waiter IDs populated in Field 10010, Track One Data populated in Field 11711, Track Two Data populated in Field 11722, Track Three Data populated in Field 11733, ... of the Transaction ID 88 message.

Figure 6-2 *Login Screen*

It is important to reiterate that FlexPoint performs no authentication of the employee ID or mag stripe data. The POS system shall receive and validate the login info embedded in the Message ID 88 message, and if the login ID is accepted by the POS, the POS shall respond with a list of tickets. If the login ID is not accepted by the POS, it should respond with the appropriate error code (see table of error codes in section 9).

The five kinds of Waiter authentication at the POS are as follows:

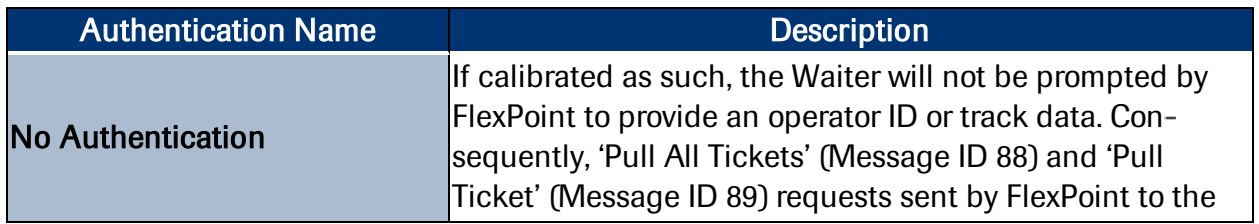

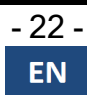

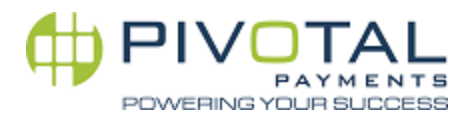

| <b>Authentication Name</b>                                                      | <b>Description</b>                                                                                                    |
|---------------------------------------------------------------------------------|----------------------------------------------------------------------------------------------------|
|                                                                                 | POS will contain neither of these.                                                                                                    |
| <b>Operator ID Authentication</b>                                               | If activated, FlexPoint will require the operator to enter a<br>numeric ID code/password of 4 - 12 digits in length.<br>FlexPoint will not evaluate the ID entered. FlexPoint will<br>simply pass the datum in the appropriate field (10010) of<br>the various message formats. The POS system shall scrub<br>the ID and decide if it is valid. If valid the POS should<br>respond with the info requested by FlexPoint. If invalid, the<br>POS system should reject the transaction by returning an<br>error code in its Message ID 881 response to FlexPoint<br>described in section 5.2.                 |
| <b>TRACK X Authentication</b>                                                   | If activated, FlexPoint will require the operator to swipe a<br>card containing a mag stripe for authentication. FlexPoint<br>will send any track data available on the card in their<br>respective fields: 11711, 11722, 11733 of the Transaction 88<br>or 89 message. The POS system shall scrub the data and<br>decide if it is valid. If valid, the POS should respond with<br>the info requested by FlexPoint in the Message ID 88. If<br>invalid, the POS system should reject the transaction by<br>returning an error code in its Message ID 881 response to<br>FlexPoint described in section 5.2. |
| <b>TRACK Authentication [or]</b><br><b>OPERATOR ID</b><br><b>Authentication</b> | This solution is a hybrid of the two preceding authen-<br>tication methods. This setting renders it mandatory for a<br>waiter to either swipe his ID card or key in an OPERATOR<br>ID.                                                                                                    |
| <b>TRACK X Authentication [and]</b><br><b>OPERATOR ID Authentication</b>        | This solution is also a hybrid of the two preceding authen-<br>tication methods. This setting renders it mandatory for a<br>waiter to swipe his ID card and key in an OPERATOR ID.<br>Note that in this context, while that field is labeled<br>'OPERATOR ID' it can be used with equal efficacy as a<br>password field associated to the swiped ID card.                                                                                                    |

Figure 6-3 *Five Waiter Authentications*

The following graphic illustrates the field location mappings on the FlexPoint screen mapped to a Message ID 881 response.

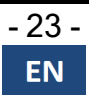

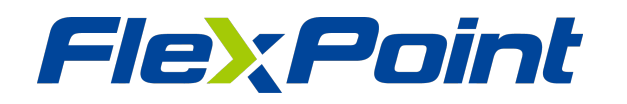

|                             |               | 12345678 OPEN CHECKS |   | $\rightarrow$ Field 14141 |
|-----------------------------|---------------|----------------------|---|---------------------------|
| <b>CHECK</b>                |               | TABLE AMOUNT         |   | $\rightarrow$ Field 14142 |
| $(1)$ <sub>2777776</sub> 32 |               | \$178.74             | ┻ |                           |
| $(2)$ 777772 30 \$99.95     |               |                      |   | $\rightarrow$ Field 14441 |
| $(3)$ 777768 29             |               | \$37.76              |   |                           |
| $(4)$ 777766 30             |               | \$4.17               |   |                           |
| <b>CANCEL</b>               | <b>SCROLL</b> | <b>SELECT</b>        |   |                           |

Figure 6-4 *Open Checks Screen*

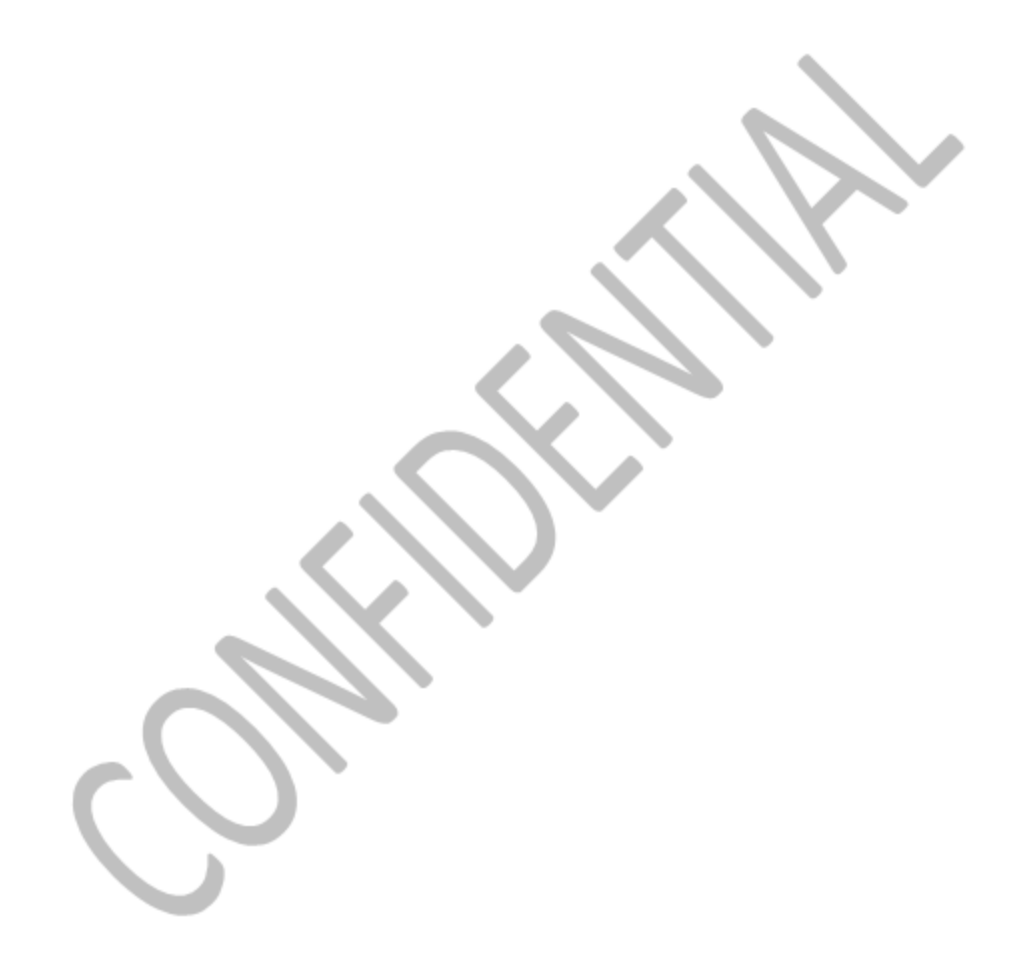

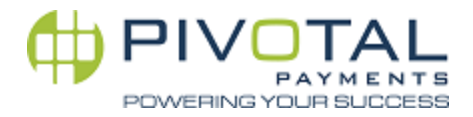

# <span id="page-30-0"></span>*7. Pay-at-the-Table Interim Summary*

This section consists of an interim summary of the steps in the transaction lifecycle. This section is enhanced by wire-frames to aide visualization of the transaction flow, messaging, and waiter experience (UI). The following steps have thus far been covered in the Restaurant Pay-at-the-table lifecycle:

## <span id="page-30-1"></span>7.1 Waiter Authentication and Security Recap

As was presented in section 6, two types of security are offered onFlexPoint: Screen Lock and 'Waiter Authentication'. Screen Lock is to gain access to the terminal by a single password shared by all staff, and Waiter Authentication sees unique IDs (by password or mag stripe card) assigned to each employee. The ID is transmitted to the POS and the POS decides if the ID submitted is valid or invalid. 'Screen Lock' authentication only results in FlexPoint sending a Message ID 88 request for all tickets, whereas 'Waiter Authentication' results in FlexPoint sending a Message ID 88 that has been qualified with unique Operator ID or Track Data from an employee ID card. Depending on the security and authentication configuration settings, a waiter using FlexPoint would see one of the following screens:

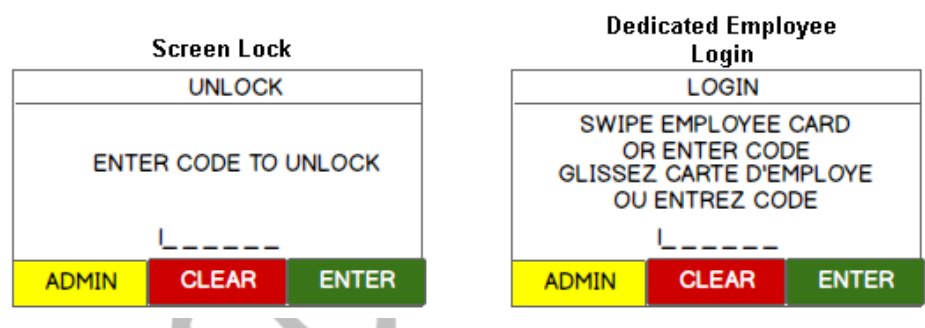

<span id="page-30-2"></span>Figure 7-1 *Unlock and Login Screens*

# 7.2 Check List

Upon successful authentication on the POS, the POS shall send a Message ID 881 message as a response to FlexPoint's Message ID 88 request. The screens should typically resemble one of the two below.

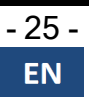

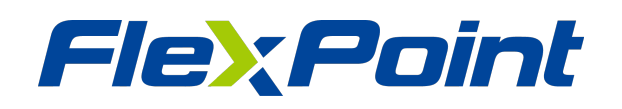

|               | <b>JESSICA OPEN CHECKS</b> |               |   |
|---------------|----------------------------|---------------|---|
| Folio         | Table                      | Amount        |   |
| (1)6262802    | tbl $27$                   | \$125.99      | ٠ |
| (2)6262807    | tbl 29                     | \$68.75       |   |
| (3)6262811    | tbl $22$                   | \$34.50       |   |
| (4)6262826    | tbl $25$                   | \$101.23      |   |
| <b>CANCEL</b> | <b>SCROLL</b>              | <b>SELECT</b> |   |
|               |                            |               |   |

Figure 7-2 Open Checks by Employee & Open Checks Screen

Note the differences between the two wireframes where the left frame contains a screen header and column headers, while the right frame contains only a screen header. The left frame is an example of a Message ID 881 response from the POS system that has been qualified by a unique employee ID in the original FlexPoint Message ID 88. The frame on the right makes use of the screen header field ('OPEN CHECKS'), but does not use the field dedicated to column headers. The frame on the right may also be unqualified, which is to say, it is a list of all open tickets in the POS system rather than the open tickets belonging to a single waiter. . .

The waiter must now select the ticket he wishes to settle by touching the screen or by keying-in the corresponding ticket number displayed in brackets.

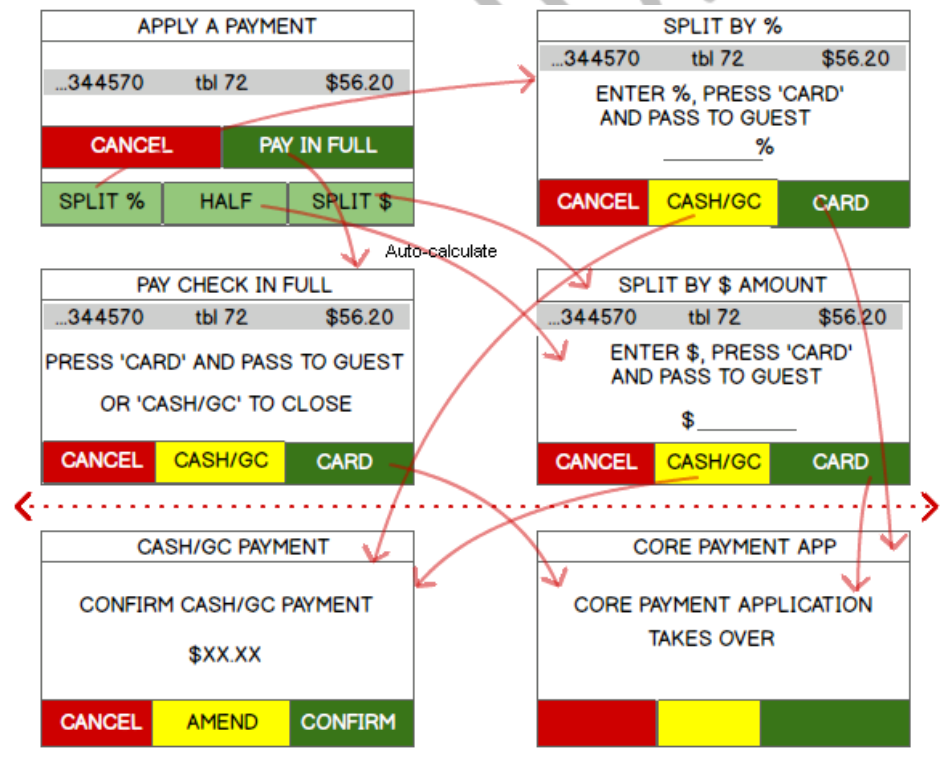

The following series of screens lead up to the payment event.

Figure 7-3 *Payment Flow Screens*

A few comments and observations about this flow:

- The 'APPLY A PAYMENT' screen is displayed immediately upon the waiter's selection of a specific ticket for payment.
- While less common than card payments, having the ability to close an amount to cash will make it much easier for a waiter to manage decrementing ticket balances when tickets are split into multiple payments. This will ultimately reduce waiter errors and financial loss.
- The 'CONFIRM CASH/GC PAYMENT' screen is necessary to prevent accidental keying of the wrong button(s).
- IMPORTANT. If 'CARD' is the selected payment method of choice, at the point of the dotted red line in the diagram above FlexPoint will send a Message ID 89 message to the POS to prompt it to return an outgoing transaction request (Message ID 891). Once FlexPoint receives the Message ID 891 request from the POS for a sale trans action, FlexPoint's core payment application takes over and guides the cardholder through the payment process.
- On the 'Split by %' and 'Split by \$ Amount' screens, the prompts instruct the waiter to press the 'CARD' button to initiate a payment event by credit or debit card. But it should also be obvious that despite any message on screen, that if the waiter wishes to register a sale by cash instead of by card, that he would not press the 'CARD' but ton, but rather press the 'CASH/GC' button, and would not pass the FlexPoint to a guest paying in cash.
- If a payment is by Credit, Debit, Gift, or Loyalty, then the server must choose the 'CARD' button. If cash or gift certificate is used, the server is to close the transaction out to 'CASH/GC'. It is expected that gift and loyalty transactions shall be card-based, and therefore FlexPoint will recognize a gift or loyalty card that has been swiped, and distinguish it from a credit or debit transaction. FlexPoint shall also populate the cor rect payment medium code in field 11006 - 'TENDER TYPE' of the FlexPoint Response Record §5.5.
- The server may opt to close cash transactions directly on the POS terminal instead of on FlexPoint if such a function is possible on the POS. The ability to close to cash on FlexPoint is made possible to aid the server when keeping track of large guest checks that have been split into many payments.
- As soon as the waiter presses the 'CARD' button, FlexPoint shall send a Message ID 89 message to the POS. If the waiter indicated the full amount was to be paid, then the full amount of the ticket will be sent in Message ID 89. If the ticket is split by the waiter, the partial amount keyed in by the waiter must be specified in the transaction message.
- Hitting 'CANCEL' at any point should return to the Screen Lock or to the Employee Login screen. This assumes that at least one of these two security functions is activ ated on FlexPoint.

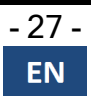

## <span id="page-33-0"></span>7.3 Cardholder Payment

As mentioned in the bullet points above, once the POS sends the Message ID 891 request to charge the cardholder, the core payment application takes control of FlexPoint and interacts with the cardholder. It is here where there cardholder will have the opportunity to leave a tip and agree to surcharges (if permitted and applicable).

It is immediately after the cardholder interaction portion of the transaction where FlexPoint connects to the host to procure an authorization. The response message containing among many things, approval or decline code, tip amount, and other important information is displayed on the FlexPoint screen and returned to the POS at the same time.

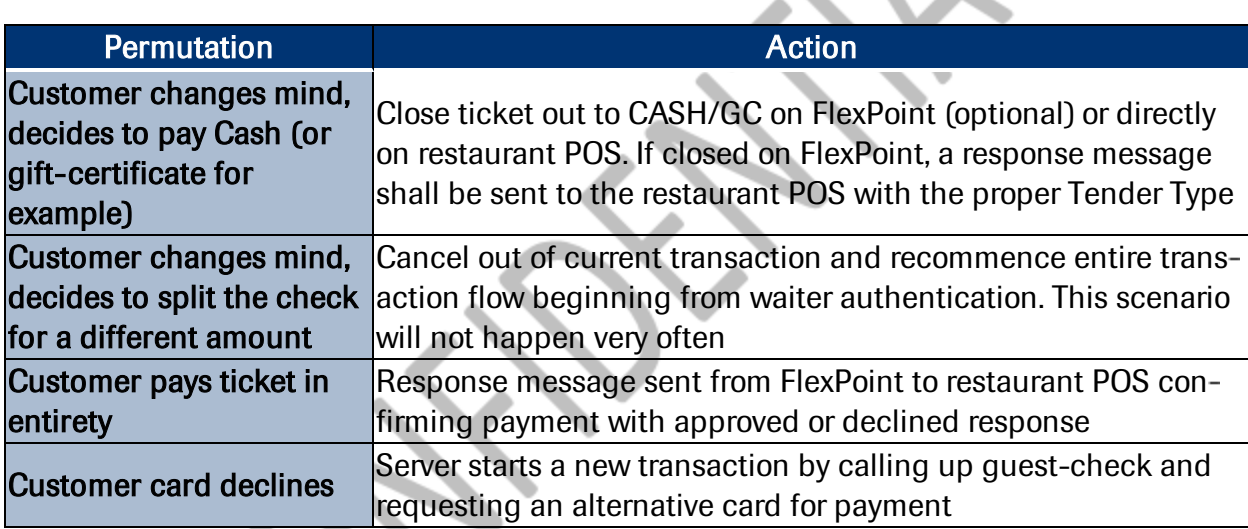

There are several possible outcomes when the guest makes a payment - i.e. once the FlexPoint is handed over to the cardholder. These are the possibilities:

Figure 7-4 *Payment Flow Choices - Customer*

#### <span id="page-33-1"></span>7.3.1 Split-Payment of Guest-Checks

Until the cardholder payment takes place, the POS and FlexPoint do not know how the guest-check might be further subdivided. The amounts paid in a split-payment scenario will only be known with certainty at the time the guest-check is presented for payment at the table (although on the restaurant POS a server may certainly subdivide a master check into several guest checks for the subdivisions he knows or that have been explicitly requested by the guest in advance.) But since the restaurant POS system sends the total amount of a given guest-check to the FlexPoint for payment, the server needs a way to change the amount to be authorized for payment. The payment of a split guest-check therefore unfolds in the following ordered way:

1. We assume the server has authenticated to call up the list of open tickets in the pro cedure described in section 6.

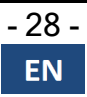

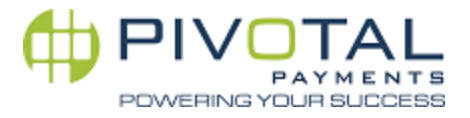

- 2. Server selects ticket.
- 3. Server indicates whether ticket is to be paid in full or if it is to be split.
- 4. Server splits ticket(s) as required.
- 5. Server presses 'CARD' to make a card payment, unless the ticket is being closed out to cash or gift certificate.
- 6. Now that the correct amount for payment is established and confirmed, FlexPoint prompts the restaurant POS system to return an outgoing message request as described in section 5.4.
- 7. The outgoing message from the restaurant POS system to FlexPoint shall contain the following mandatory data elements: TRANSACTION\_ID, BASE\_AMOUNT, OPERATOR ID, TICKET\_NUMBER.
- 8. Upon receipt of the ticket's transaction information, FlexPoint commences the pay ment event and theFlexPoint is handed over to the guest for secure payment.

## <span id="page-34-1"></span><span id="page-34-0"></span>**7.4 FlexPoint Restaurant Payment Event**

#### 7.4.1 Split Guest Checks and Tips

Suppose a guest-check of \$200 and upon presentation to the table, two cardholders decide to split the check evenly (the sharing ratio is not important to this example). Cardholder 1 pays \$100 and leaves a \$20 tip, cardholder 2 does the same thing. It is important that upon completion of payment to cardholder 1 and receiving the transaction response from the FlexPoint, the restaurant POS system must decrement the total amount owed on the check by \$100, and not by \$120. The tip amount will be passed in the response message, but in a separate field. And so while each payment may be viewed as one for \$120 by the payment networks, this transaction is actually one for  $$100 + $20$  and should be distinguished as such in the response messaging and in the restaurant POS system. The following fields, found in the FlexPoint transaction response Message ID 99 described in section 5 are the response fields relevant to this discussion about TIPS:

| <b>Field ID &amp; Field Name</b> | <b>Description</b>                                                                                   |
|----------------------------------|----------------------------------------------------------------------------------------------------|
| 11811 - TRANSACTION AMOUNT       | Transaction amount excluding any tips input by<br>cardholder and/or surcharge(s) levied on FlexPoint |
| 11808 - TIP_AMOUNT               | Tip amount input by cardholder                                                                       |
| 11003 - TOTAL AMOUNT             | Total amount charged to cardholder comprised of<br>Trans amount, tip, surcharge, cashback            |

<span id="page-34-2"></span>Figure 7-5 *Relevant Tip Fields*

### 7.5 FlexPoint and POS Integration Notes

While the FlexPoint interface was designed to be generic and simple, several technical requirements must obtain in order to successfully integrate a restaurant point-of-sale system with the Pay-at- the-Table module of the FlexPoint interface. The requirements are:

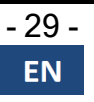

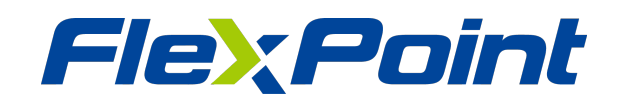

- 1. FlexPoint Wi-Fi devices are in use for integration.
- 2. The restaurant POS system has been calibrated to use the FlexPoint Transaction Request and Authorization Response messaging specification described in this document.
- 3. The POS system's fundamental object of payment is the ticket. 'Check' and 'Ticket' are synonyms.
- 4. The restaurant POS system is capable of subdividing a ticket/check into sub-checks.
- 5. Ticket numbers issued by the Restaurant POS system must be unique across the res taurant per batch at the very least. It is preferable to preserve uniqueness of Ticket numbers across an even longer time span if possible (ex. weekly, monthly, etc.)
- 6. FlexPoint should display the Operator ID, Server Name, table #, and check # on screens used by servers (especially the screen immediately following the transmission of a transaction from the restaurant POS to the FlexPoint - prior to the server passing the FlexPoint device to the guest).
- 7. The POS system supports pushing and pulling of data fromFlexPoint.
- 8. Note that Sub-checks are for bill-printing convenience only, and are not necessarily tracked by the restaurant POS system as subdivided amounts. By managing its own tickets, the POS system remains the locus of logic used to track and manage payments. FlexPoint will process payments for any amount(s) sent by the POS system.

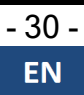

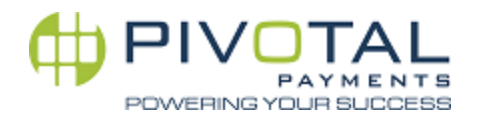

# <span id="page-36-1"></span><span id="page-36-0"></span>*8. Additional Functionality*

## 8.1 Managerial and Administrative Transactions

Restaurants may operate for weeks without the need to refund or void a transaction. Nevertheless, the need occasionally arises and the FlexPoint is equipped to support a large variety of transaction types that include refunds and voids, but also batch-settlement and FlexPoint reset commands. This section will discuss this aspect of the integration.

In keeping with the theme of this software design, the POS may initiate any desired managerial or administrative transactions. The POS shall also be responsible for granting the level of user access needed to initiate these sorts of transactions. In a restaurant, waiters may not be authorized to issue refunds or close a batch, but the managers may be authorized. These user privileges should be programmed into the user hierarchy and security settings defined in the POS.

The following table is repeated from section 5.4.2. Much of the focus of this document has been on Transaction ID 1 (sale/purchase) thus far. The focus in this subsection is on the other transaction types – some that may be restricted to managers only, others that may be incorporated into automated processes on the POS such as scheduled or event-triggered batch-outs at the host, or Reset Interface. Brief suggestions for implementation will follow this table:

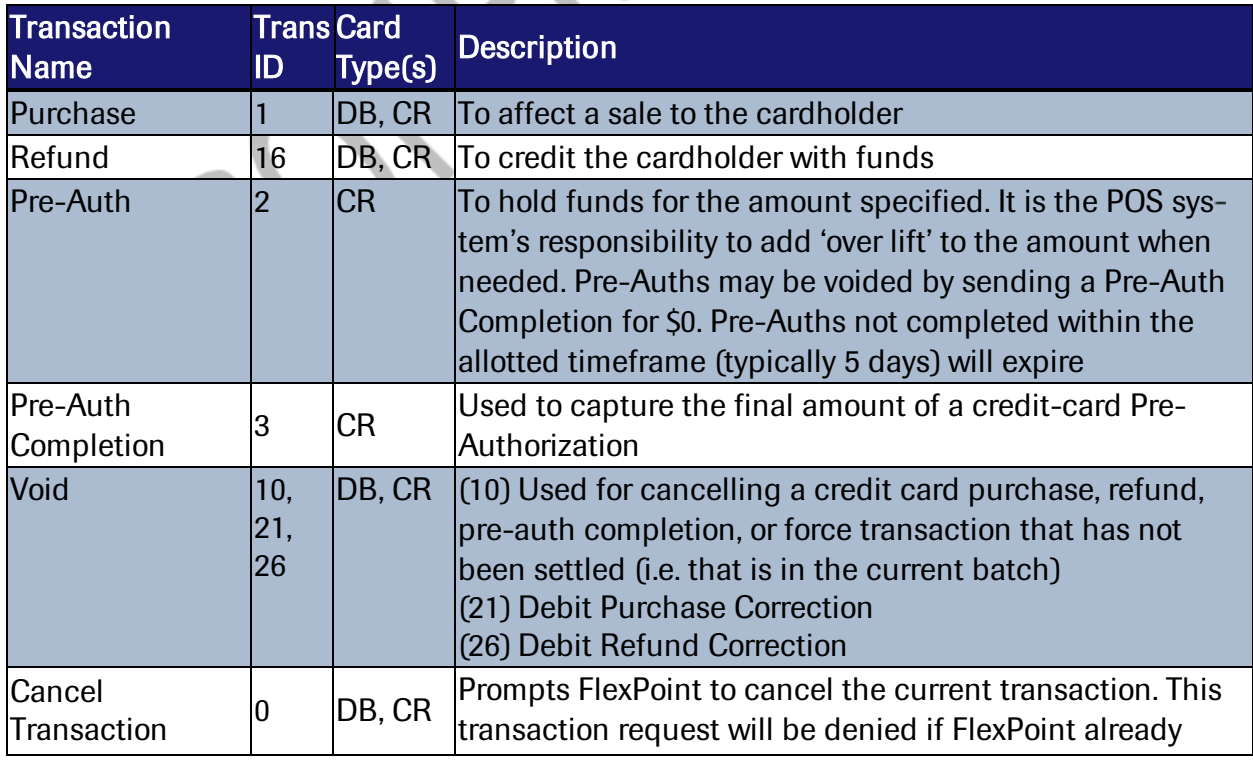

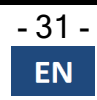

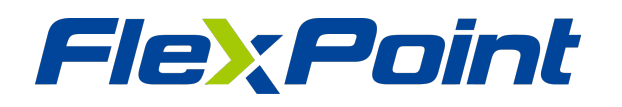

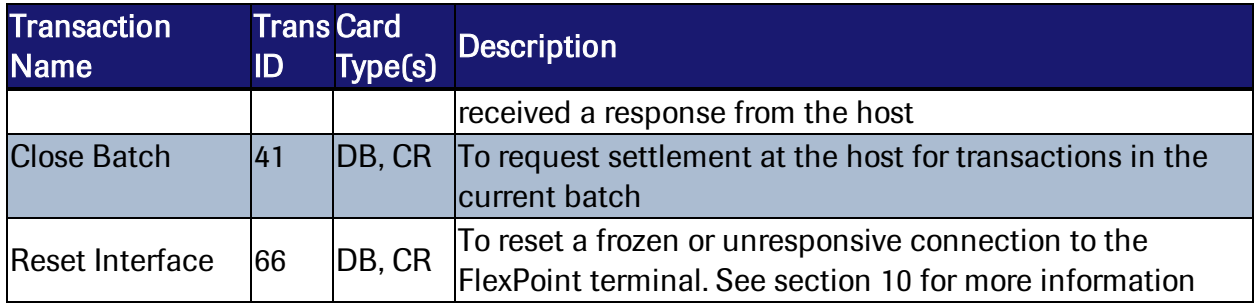

<span id="page-37-0"></span>Figure 8-1 *Transaction ID*

#### 8.1.1 Hints for Implementing Managerial and Administrative Transactions

- Send a Message ID 891 message to FlexPoint to initiate the transaction at the host.
- FlexPoint will respond with a Message ID 99 message or an error code.
- The POS should respond with a Message ID 991 to confirm receipt of the auth response.
- Insert the desired Transaction ID code according to the table above into field 10002 of the 891 message.
- To access these features directly on FlexPoint (instead of sending the message request from the POS), login as a managerial or admin user to gain privilege to initiate the transactions described in the table.
- Close batches (Transaction ID 41) may occur as often as desired.

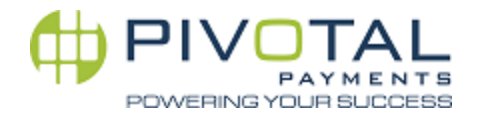

# <span id="page-38-0"></span>*9. FlexPointPOR (Power on Reset) Procedure*

A POS that successfully transmits a TRANSACTION\_ID of '66' to reset FlexPoint will cause the terminal to reboot.

If a transaction is submitted by the POS and no FlexPoint response or error code is returned after some requisite waiting period determined by the POS, then the POS should initiate a reset and wait for the terminal to complete a POR procedure.

Upon completion of the rebooting procedure, FlexPoint will send a POR transaction response packet to the POS. The packet is confirmation that the terminal is ready to receive transactions. It is at this point that the POS should resend the last transaction (which had failed to be processed successfully and is the reason for the POR transaction).

The POR response transaction packet is also sent by FlexPoint as an unsolicited message each time the terminal is booted (regardless of whether it is prompted to reset by the POS via TRANSACTION ID 66).

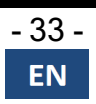

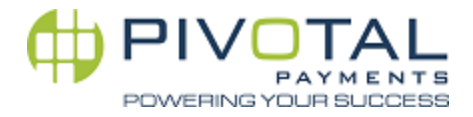

# <span id="page-39-0"></span>10. *Configuration Variables*

The following settings may be adjusted to modify the functionality of the integration using the specific configuration parameters defined in this table. They may be adjusted in the admin settings screens on FlexPoint.

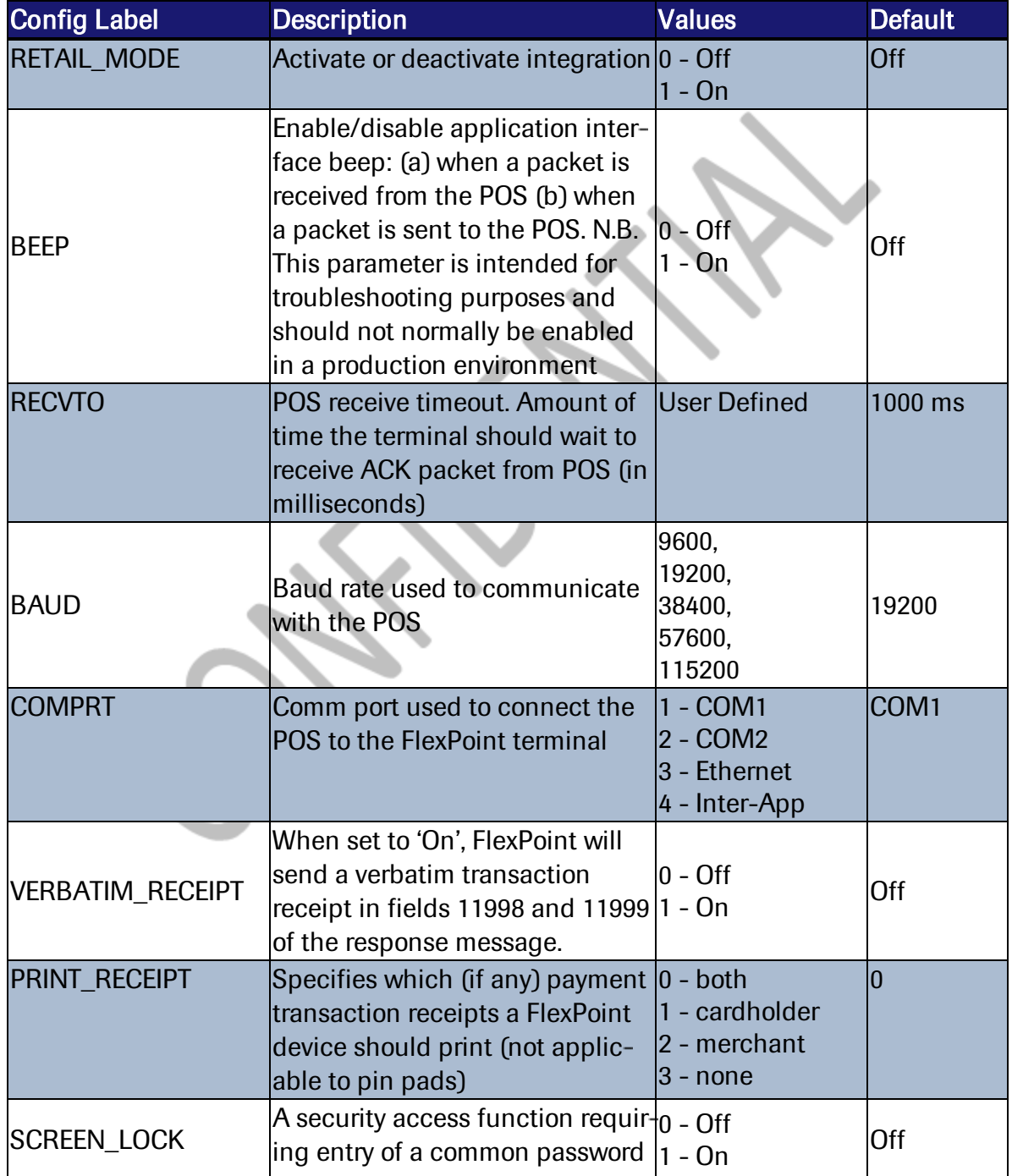

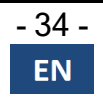

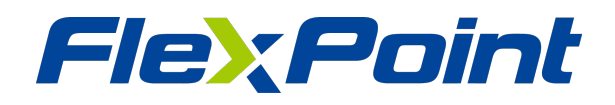

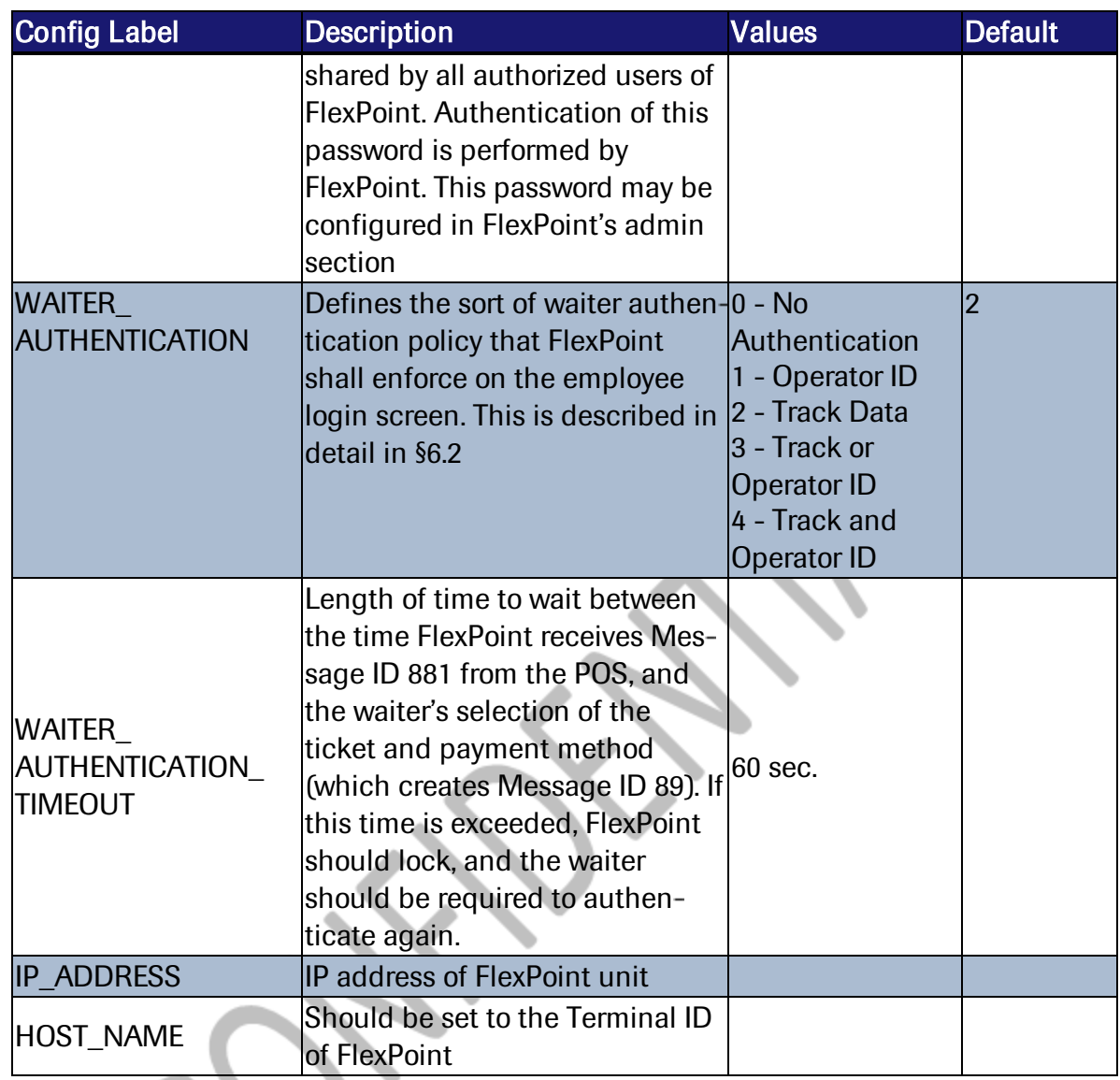

Figure 10-1 *Configuration Variables*

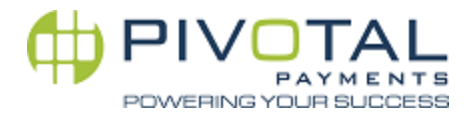

# <span id="page-41-0"></span>Appendix A - AID's

To identify the card type by the associated AID's please refer to the below table for the Registered Application Identifier (RID).

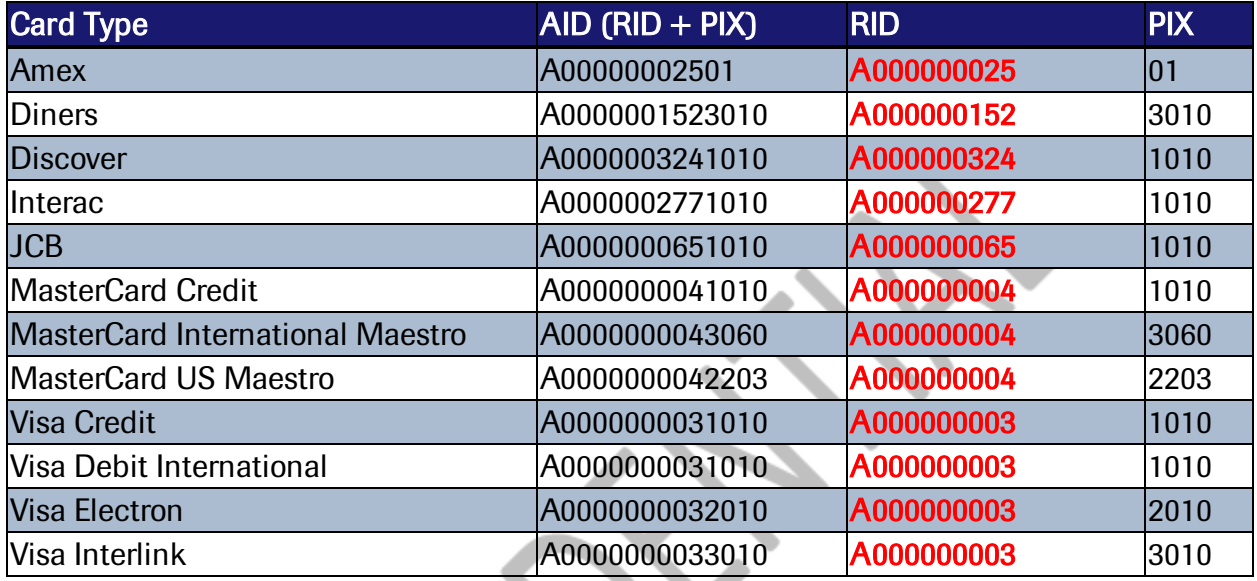

The AID that is returned will include the  $RID + PIX$  (Proprietary Application Identifier Extension). The PIX is either a 2 or 4 digit number that is appended to the RID, for example MasterCard Credit PIX would be 1010 so the full AID would be A0000000041010. By parsing the AID you will be able to tell the card type such as Amex, Visa, Interac so you can identify that for the POS system.

- Registered Application Identifier (RID) Represents the payment scheme (e.g. Visa, MasterCard, etc.)
- Proprietary Application Identifier Extension (PIX) Represents the payment application type (i.e. credit, debit, prepaid, ATM-only, etc.)

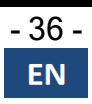